# **Die Möglichkeiten des Instruments**

# **Piano spielen macht Spaß!**

# ˙ **Spielen der weiteren Klänge**

Das Instrument besitzt zusätzlich zu den Grand Piano Tones, die für Konzerte verwendet werden, auch eine große Bandbreite von weiteren Instrumenten-Klängen. Verwenden Sie diese Klänge je nach gewünschter Musikstilrichtung bzw. nach Ihren eigenen Vorstellungen. Sie können auch zwei Klänge gleichzeitig spielen und eigene Sound-Kombinationen erstellen.

# ˙ **Anhören und Üben mit den internen Songs**

Dieses Piano besitzt interne Songs verschiedener Musikstilrichtungen - von Klassik bis Jazz, dazu Songs zum Üben und viele mehr. Verwenden Sie diese internen Songs als Beispiele für Ihre Übungen. Ein internes Metronom hilft Ihnen, Ihre Rhythmik und Ihr Spieltiming zu verbessern. [Seite](#page-12-0) **13**

## ˙ **Aufzeichnen des eigenen Spiels**

Sie können Ihr eigenes Spiel aufnehmen und wieder abspielen. Durch das Abhören Ihres aufgenommenen Spiels erkennen Sie, was Sie bei der nächsten Aufnahme ggf. verbessern können. Sie können Ihre Aufnahme auch auf einen USB Flash-Speicher kopieren. [Seite](#page-14-0) **15**

# **Vornehmen der Piano-Einstellungen**

# ˙ **Verändern der Spieldynamik (Key Touch)**

Sie können bestimmen, wie Ihre Anschlagdynamik sich auf die Lautstärke und die Klangfarbe auswirkt.

- ˙ **Anpassen der Tonhöhe an andere Instrumente**
- Wenn Sie z.B. im Ensemble mit akustischen Instrumenten spielen, können Sie die Referenztonhöhe an die Tonhöhe der akustischen Instrumente anpassen. [Seite](#page-17-0) **18**
- ˙ **Einstellen des Pianoklangs im Detail (Piano Designer)**
- Sie können verschiedene Aspekte des Pianoklangs im Detail verändern und damit Ihren eigenen Pianosound erstellen.
- ˙ **Speichern eigener Einstellungen (Registration)**

Sie können eigene Einstellungen im Instrument sichern und direkt aufrufen, z.B. für verschiedene Songs oder wenn unterschiedliche Personen das Instrument spielen. [Seite](#page-10-1) **11**

# **Weitere nützliche Funktionen**

˙ **Abspielen von Musik über die Lautsprecher des Instruments (Bluetooth® Audio)**

Sie können über **Bluetooth** ein Mobilgerät (z.B. Smartphone, Tablet) verbinden und darüber abgespielte Songs über die Lautsprecher des Instruments wiedergeben. Damit können Sie zu Ihren Lieblingssongs spielen und üben.

# ˙ **Verbindung zu einer Musik app (Bluetooth MIDI)**

Wenn Sie das Instrument mit einer app verbinden, können Sie weitere Klänge auswählen, neue Musik über die Roland Cloud-Plattform entdecken und von weiteren Funktionen wie digitale Notendarstellung profitieren. Dieses hilft Ihnen, Ihr Spiel mit modernen Mitteln zu verbessern.

# **Herunterladen der App**

Laden Sie die app für Ihr Smartphone oder Tablet herunter.

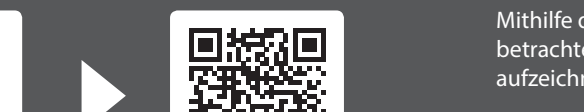

Mithilfe dieser app können Sie digitale Notenbilder betrachten, Songs spielerisch üben und Ihre Spieldaten aufzeichnen.

Lesen Sie zuerst die Hinweise in den Abschnitten "SICHERHEITSHINWEISE" und "WICHTIGE HINWEISE" (im Informationsblatt "USING THE UNIT SAFELY" und in der Bedienungsanleitung [S. 37](#page-36-0) und [S. 38\)](#page-37-0). Lesen Sie dann diese Anleitung ganz durch, um sich mit allen Funktionen des Geräts vertraut zu machen. Bewahren Sie die Anleitung zu Referenzzwecken auf.

Roland Piano App

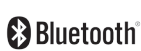

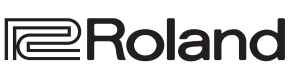

[Seite](#page-8-0) **9**

[Seite](#page-10-0) **11**

[Seite](#page-17-1) **18**

[Seite](#page-19-0) **20**

[Seite](#page-20-0) **21**

iOS/iPadOS **Android** 

简体中文

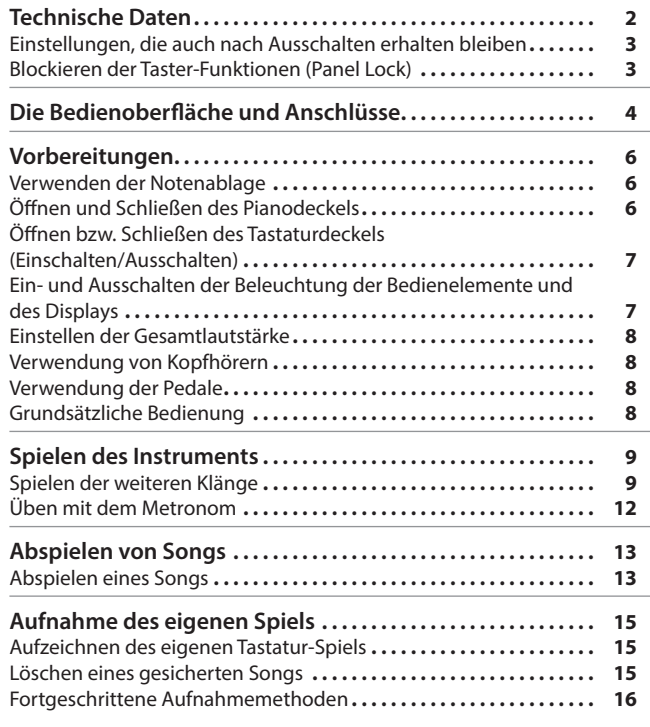

° Inhalt

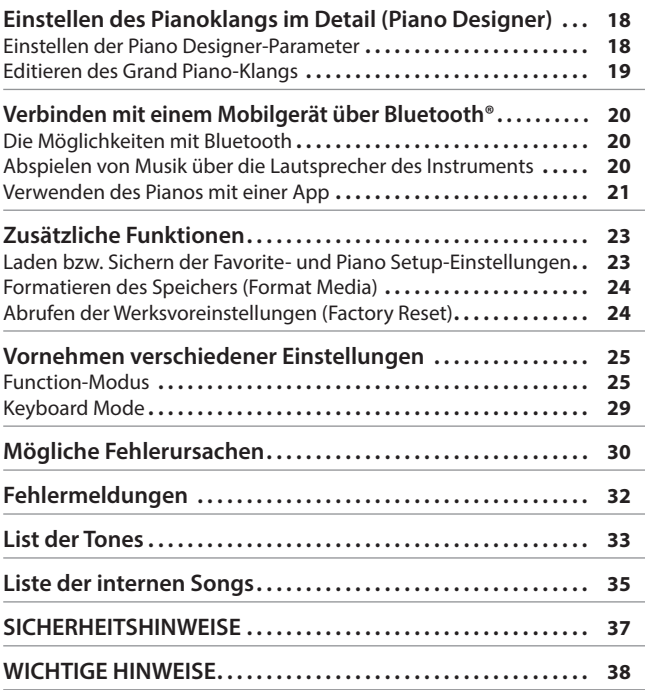

# ° Technische Daten

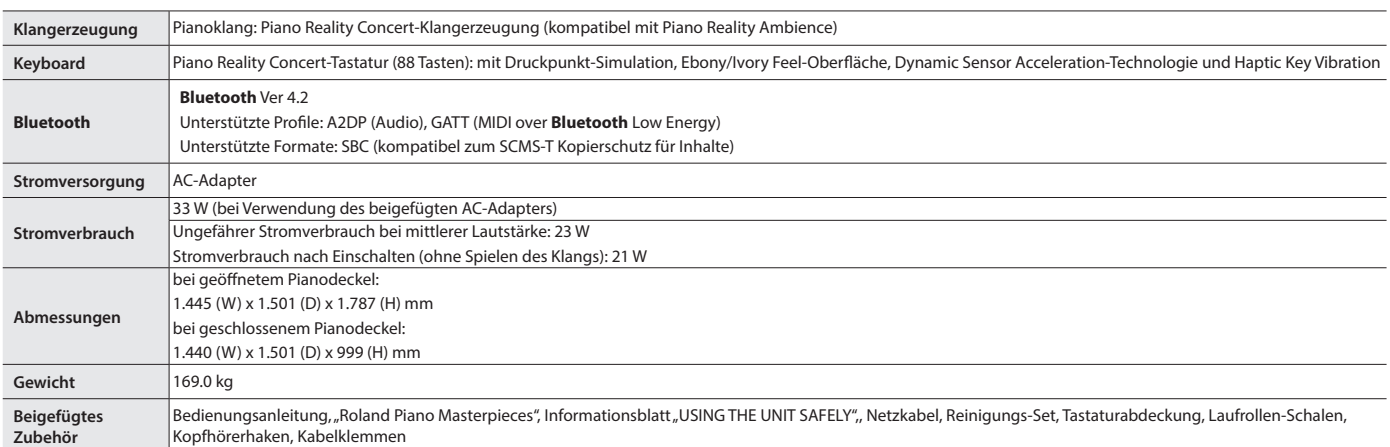

\* Dieses Dokument beschreibt die technischen Daten des Produkts bei Veröffentlichung dieses Dokuments. Ggf. aktualisierte Informationen zu diesem Produkt finden Sie auf der Roland-Internetseite.

# <span id="page-2-1"></span><span id="page-2-0"></span>Einstellungen, die auch nach Ausschalten erhalten bleiben

Das Instrument kann geänderte Einstellungen sichern, die nach Ausschalten erhalten bleiben. Sie können geänderte Einstellungen auch in einer "Registration" sichern und direkt wieder aufrufen. Die anderen Einstellungen werden nach Aus- und wieder Einschalten auf ihre jeweiligen Voreinstellungen zurück gesetzt

#### Einstellungen, die automatisch gesichert werden

Diese geänderten Einstellungen bleiben auch nach Ausschalten des Instruments erhalten.

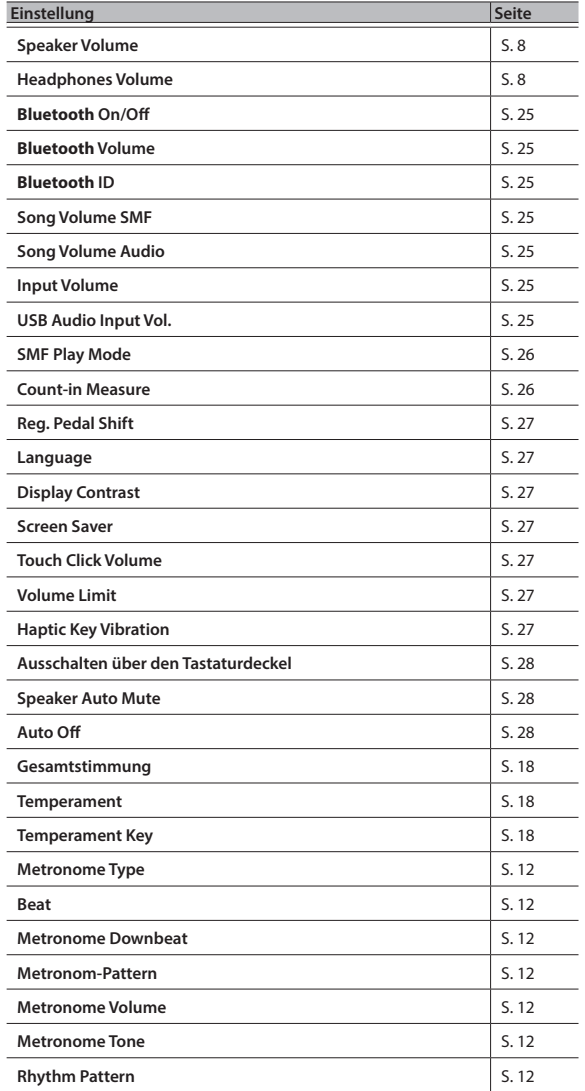

Einstellungen, die in Registrierungen gesichert werden

Verwenden Sie den Vorgang ["Speichern eigener Einstellungen" \(S. 11\)](#page-10-1), um folgende Einstellungen zu sichern.

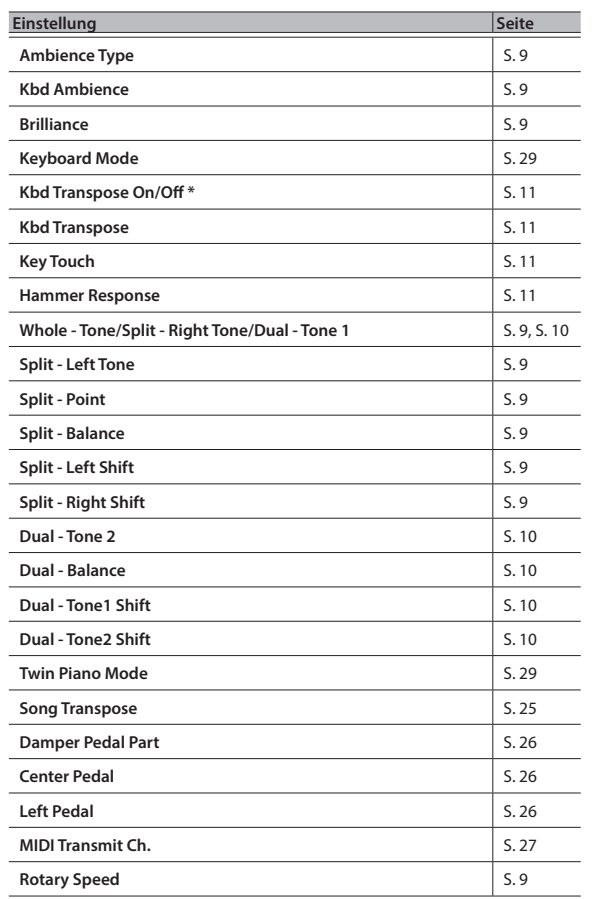

\* Diese Einstellung sichert, ob die Transponier-Funktion für die Tastatur aktiv ist oder nicht.

# <span id="page-2-2"></span>Blockieren der Taster-Funktionen (Panel Lock)

Sie können erreichen, dass alle Bedienelemente (außer dem [ $\circ$ ]-Taster und dem  $[\blacktriangleleft$ <sup>1)</sup>]-Regler) gesperrt sind und Einstellungen nicht versehentlich verändert werden können.

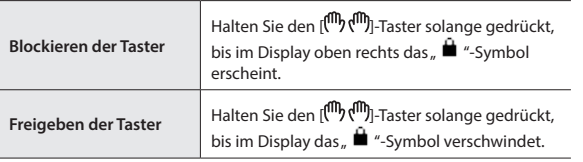

Español

**3**

 $\Box$ 法調

Deutsch

Français

Italiano

# <span id="page-3-0"></span>Die Bedienoberfläche und Anschlüsse

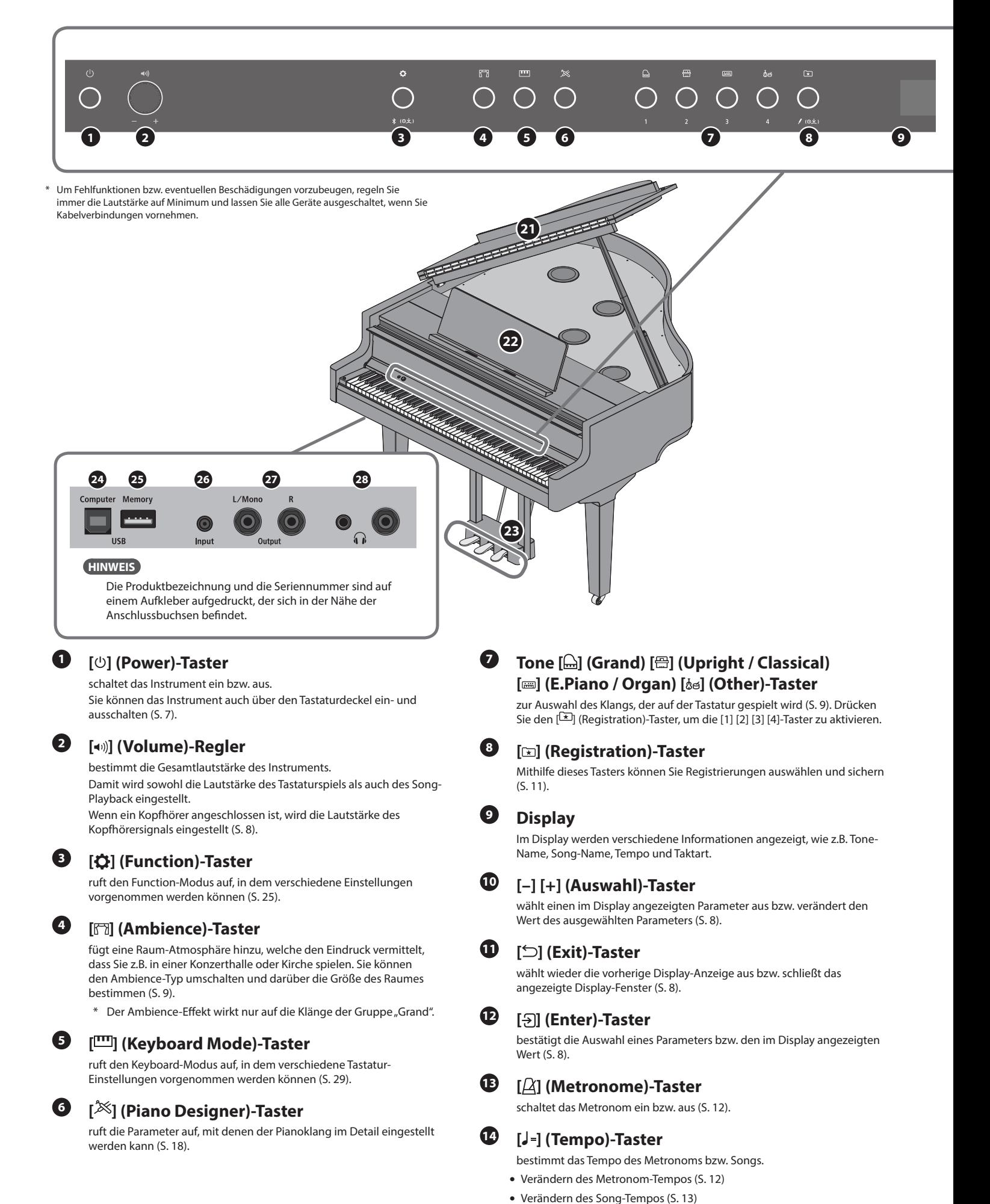

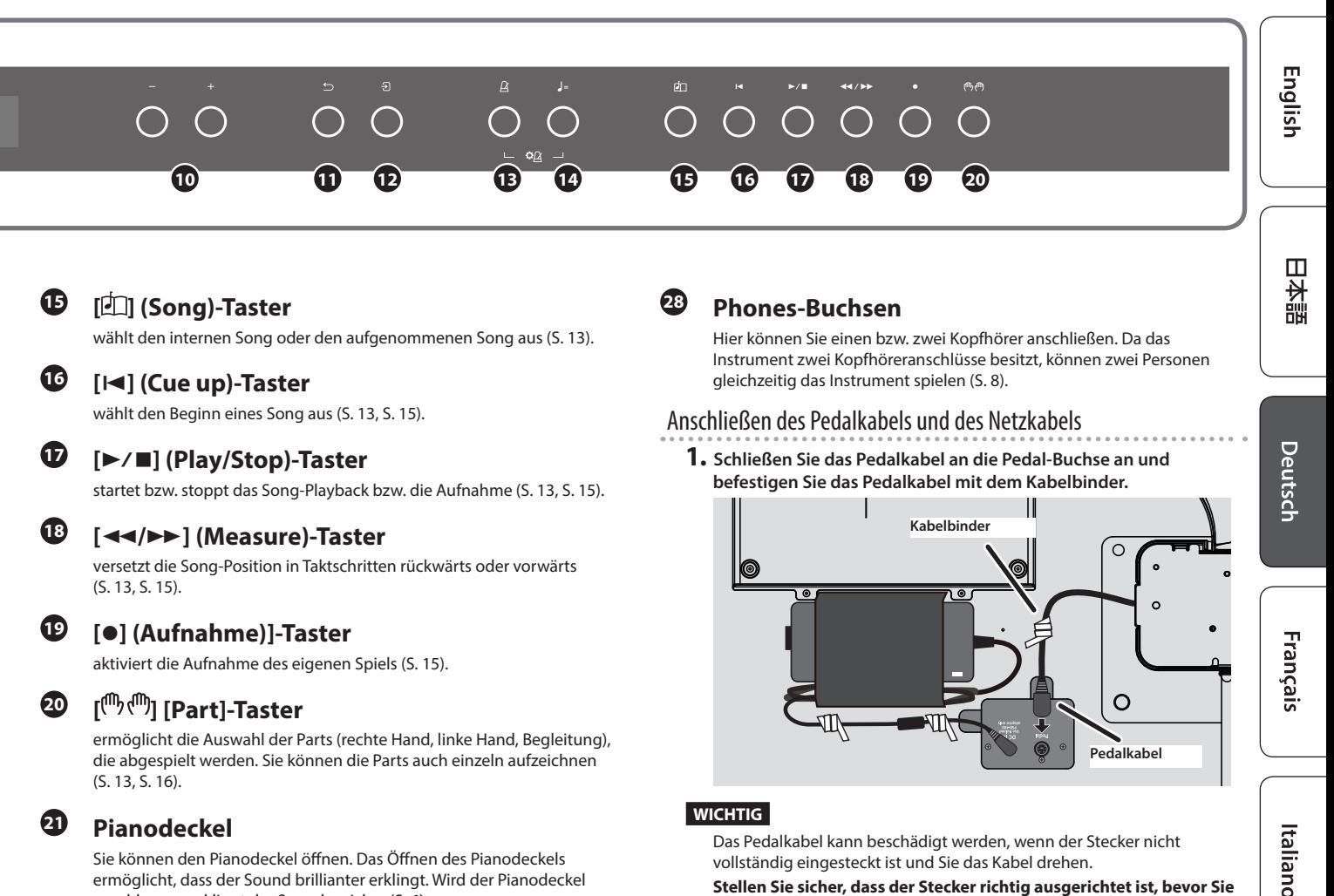

Sie können den Pianodeckel öffnen. Das Öffnen des Pianodeckels ermöglicht, dass der Sound brillianter erklingt. Wird der Pianodeckel geschlossen, erklingt der Sound weicher ([S. 6](#page-5-1)).

#### **<sup>22</sup> Notenablage**

zur Ablage von Notenmaterial ([S. 6](#page-5-2)).

# **<sup>23</sup> Pedal**

Durch Drücken der Pedale können verschiedene Spieleffekte erzeugt werden.

Sie können den Pedalen auch alternative Funktionen zuordnen.

- Verwendung der Pedale ([S. 8](#page-7-4))
- Zuweisen von Funktionen für die Pedale ([S. 26](#page-25-3), [S. 27\)](#page-26-0)

# **<sup>24</sup> USB Computer-Anschluss**

Sie können das Instrument über ein USB-Kabel (zusätzliches Zubehör) mit einem Rechner verbinden. Sie können dann die auf dem Instrument erzeugten Spieldaten mit einer auf dem Rechner installierten Sequenzer-Software aufzeichnen bzw. die Spieldaten an die Klangerzeugung des Instruments senden.

# **<sup>25</sup> USB Memory-Anschluss**

zum Anschluss eines USB Flash-Speichers. Sie können das Spiel auf dem Instrument als Audiodaten aufzeichnen oder die auf einem USB Flash-Speicher gespeicherten Daten (MIDI, WAVE, MP3) abspielen [\(S. 14,](#page-13-0) [S. 17\)](#page-16-0).

# **<sup>26</sup> Input-Buchse**

Sie können mithilfe eines Audiokabels (Mini-Stereoklinke) ein Audiogerät wie z.B. einen Audio Player anschießen. Der Sound des externen Geräts wird über die Lautsprecher des Instruments wiedergegeben. Sie können dann zu Ihren Lieblingssongs auf dem Instrument spielen.

# <span id="page-4-0"></span>**<sup>27</sup> Output-Buchsen (L/Mono, R)**

zum Anschluss an ein externes Verstärkersystem über zwei handelsübliche Mono-Klinkenkabel. Diese ist sinnvoll, wenn Sie in einem großen Konzertsaal oder auf einer Bühne vor großem Publikum spielen.

<span id="page-4-1"></span>vollständig eingesteckt ist und Sie das Kabel drehen.

**Stellen Sie sicher, dass der Stecker richtig ausgerichtet ist, bevor Sie diesen einstecken (siehe Abbildung)..**

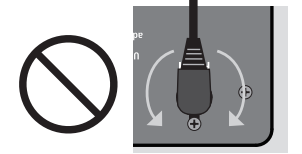

**Beim Einstecken nicht drehen!**

#### **2. Verbinden Sie das Netzkabel mit einer Steckdose.**

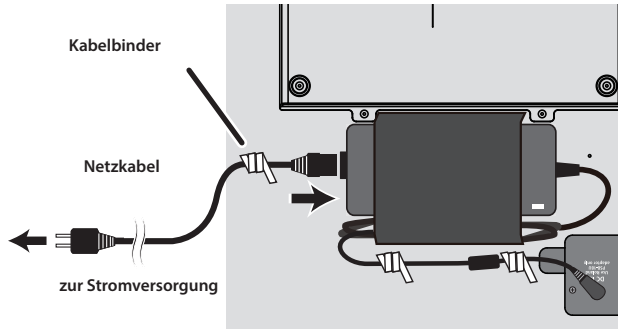

Español

Portuguê:

# <span id="page-5-0"></span>° Vorbereitungen

# <span id="page-5-2"></span>Verwenden der Notenablage

#### Der Notenständer

**1. Klappen Sie den vorderen Teil des Pianodeckels nach hinten.**

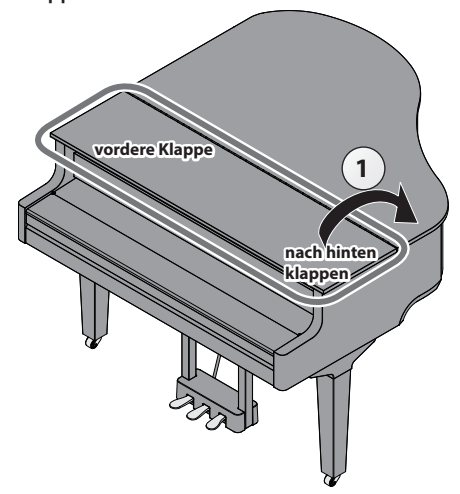

- **2. Heben Sie den Notenständer vorsichtig an.**
- Achten Sie dabei darauf, sich nicht die Finger zwischen dem Instrument und den beweglichen Teilen einzuklemmen. Kinder sollten das Instrument nur unter Aufsicht einer erwachsenen Person bedienen.
- **3. Bringen Sie die Stütze an der Rückseite des Notenständers in den gewünschten Winkel.**

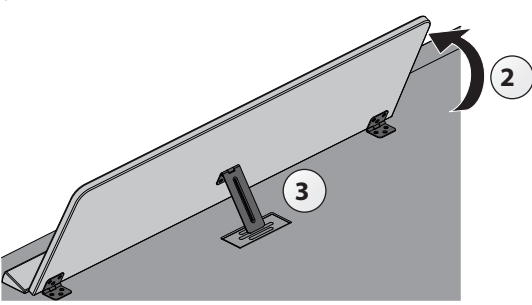

#### Verwendung der Notenbuch-Stützen

Sie können bei Verwendung eines Notenbuches diese Stützen verwenden, damit die Buchseiten nicht umblättern.

Wenn Sie die Stützen nicht benötigen, lassen Sie diese eingeklappt.

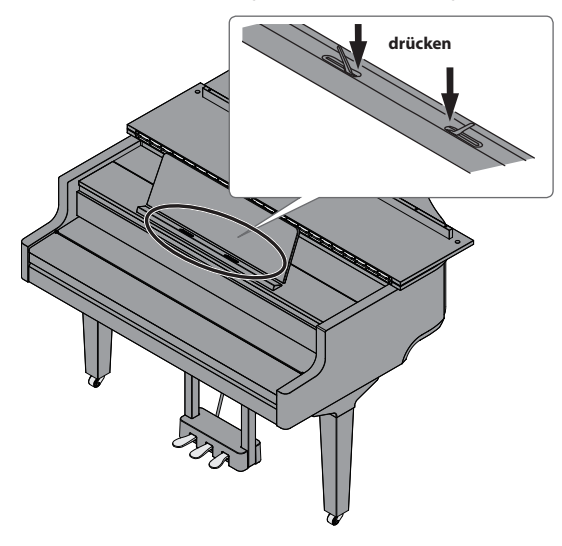

# <span id="page-5-1"></span>Öffnen und Schließen des Pianodeckels

#### Öffnen des Pianodeckels

- Der Pianodeckel muss von einer erwachsenen Person geöffnet bzw. geschlossen werden.
- \* Wenn Sie den Pianodeckel bewegen, achten Sie darauf, sich nicht die Finger zwischen dem Instrument und den beweglichen Teilen einzuklemmen. Kinder sollten das Instrument nur unter Aufsicht einer erwachsenen Person spielen.
- **1. Klappen Sie den vorderen Teil des Pianodeckels nach hinten.**
- **2. Greifen Sie die rechte Seite des Pianodeckels mit beiden Händen bei Position A und heben Sie den Deckel langsam an.**

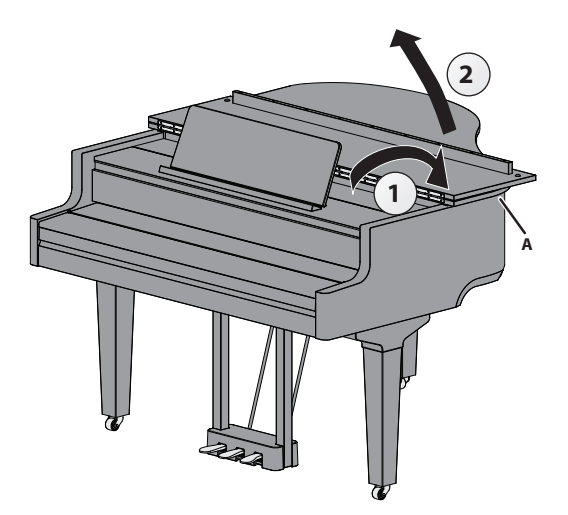

#### **WICHTIG**

- Stellen Sie sicher, dass Sie den Deckel nicht nur an der vorderen Klappe anheben, sondern am gesamten Pianodeckel.
- Heben Sie den Pianodeckel nicht an bzw. schließen Sie diesen nicht, solange der vordere Teil des Pianodeckels noch ausgeklappt ist.
- Heben Sie den Pianodeckel nicht mehr als in einem Winkel von ca. 30° an. Falls der Pianodeckel höher angehoben würde, kann das Instrument beschädigt werden und/oder der Pianodeckel herunter fallen. Stellen Sie sicher, dass sich keine weiteren Personen in der Nähe befinden, wenn Sie den Pianodeckel öffnen bzw. schließen.
- Schließen Sie den Pianodeckel, bevor Sie das Instrument bewegen. Sollte der Pianodeckel noch geöffnet sein, besteht die Gefahr, dass die Stütze aus der Halterung gerät und der Deckel herunter fällt.
- **3. Richten Sie die Deckelstütze auf und setzen Sie die Spitze in die Halterung. Halten Sie dabei den Deckel mit der anderen Hand fest.**
	- \* Achten Sie darauf, sich bei Anheben der Deckelstütze nicht die Finger zu verletzen. Kinder sollten das Instrument nur unter Aufsicht einer erwachsenen Person bedienen.

<span id="page-6-0"></span>**4. Führen Sie die Spitze der Deckelstütze in die Aussparung des Pianodeckels und schieben Sie diese in die Arretierung.**

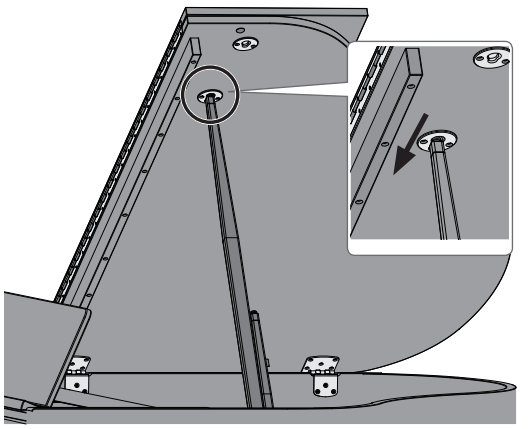

#### **WICHTIG**

- Stellen Sie sicher, dass die Spitze der Deckelstütze fest in der Arretierung sitzt. Erst wenn dieses der Fall ist, können Sie den Deckel mit der anderen Hand loslassen.
- Wenn Sie das Instrument nicht spielen, lassen Sie den Pianodeckel geschlossen.
- · Um den Pianodeckel wieder zu schließen, führen Sie die oben angegebenen Bedienschritte in umgekehrter Reihenfolge aus.

#### <span id="page-6-2"></span>**Die Deckelstützen und die Halterungen**

Das Instrument besitzt zwei Deckelstützen mit unterschiedlicher Länge. Damit können Sie bestimmen, wie weit der Pianodeckel geöffnet sein soll.

**lange Deckelstütze**

# **kurze Deckelstütze**

Stellen Sie sicher, dass Sie für die gewählte Deckelstütze die korrekte Halterung verwenden.

- Lange Deckelstütze: die innere Halterung (Position B)
- 

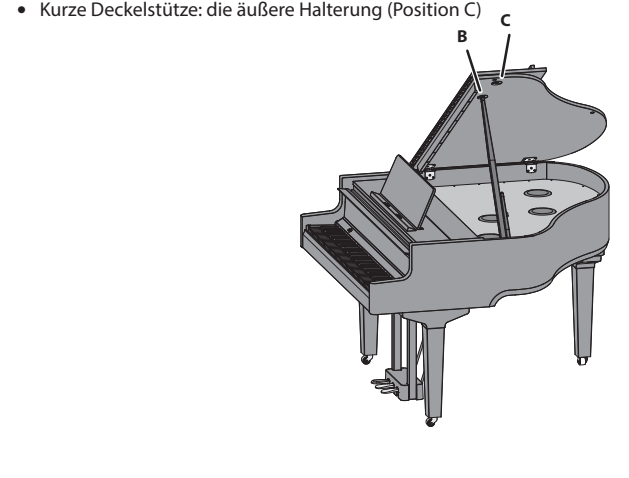

# <span id="page-6-1"></span>Öffnen bzw. Schließen des Tastaturdeckels (Einschalten/Ausschalten)

#### Öffnen des Tastaturdeckels (Einschalten)

#### **1. Stellen Sie die Lautstärke der am Instrument angeschlossenen Geräte auf minimale Lautstärke.**

#### **2. Öffnen Sie den Tastaturdeckel.**

Das Instrument wird automatisch eingeschaltet. Heben Sie den Tastaturdeckel mit beiden Händen langsam an.

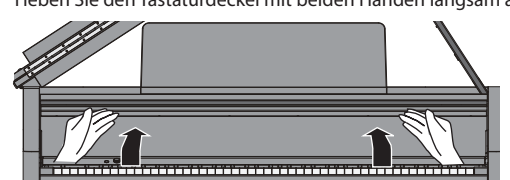

- Bei Ein- bzw. Ausschalten des Instruments ist eventuell ein Geräusch hörbar. Dieses ist normal und keine Fehlfunktion.
- \* Berühren Sie während des Einschaltvorgangs keines der Bedienelemente. Warten Sie, bis das Instrument vollständig gestartet und spielbereit ist. Wenn Sie die Bedienelemente zu früh berühren, arbeiten Sie diese später eventuell nicht korrekt.
- Spielen Sie das Instrument nicht, solange sich Kondensier-Flüssigkeit auf der Bedienoberfläche befindet. Ansonsten können die Bedienelemente Fehlfunktionen aufweisen.
- \* Drücken Sie den [ $\circ$ ]-Taster, nachdem der Tastaturdeckel geöffnet wurde.

#### Schließen des Tastaturdeckels (Ausschalten)

**1. Stellen Sie die Lautstärke der am Instrument angeschlossenen Geräte auf minimale Lautstärke.**

#### **2. Schließen Sie den Tastaturdeckel.**

Das Instrument wird automatisch ausgeschaltet.

Schließen Sie den Tastaturdeckel mit beiden Händen. Wenn Sie einen der Deckel öffnen, achten Sie darauf, sich nicht die Finger zwischen dem Instrument und den beweglichen Teilen einzuklemmen. Kinder sollten das Instrument nur unter Aufsicht einer erwachsenen Person bedienen.

#### **HINWEIS**

- Sie können auch den [ $\bigcirc$ ]-Taster gedrückt halten, um das Instrument auszuschalten.
- Wenn Sie die Funktion "Auto-Power Off, wenn der Tastaturdeckel [geschlossen ist" \(S. 28\)](#page-27-3) im Function-Modus ([S. 25](#page-24-8)) de-aktiviert haben, wird das Instrument nicht ausgeschaltet, wenn Sie den Tastaturdeckel schließen.

# Ein- und Ausschalten der Beleuchtung der Bedienelemente und des Displays

Wenn Sie beim Spielen nicht durch die Beleuchtung der Bedienelemente und des Displays abgelenkt werden möchten, können Sie diese abschalten.

#### Ausschalten der Beleuchtung

**1. Drücken Sie den[**Ā**]-Taster.** Eine Bestätigungs-Abfrage erscheint.

 $\bullet$ Panel Off OPress asain  $\bullet$  Power Off OPress and Hold

- **2.** Drücken Sie erneut den [ $\circ$ ]-Taster.
- Die Beleuchtung wird ausgeschaltet.

#### **HINWEIS**

In diesem Zustand können Sie nur den [40] (Volume)-Regler und den [ $\cup$ ]-Taster verwenden.

Sie können den [ $\bigcirc$ ]-Taster gedrückt halten, um das Instrument auszuschalten.

简体中文

**Nederland**:

English

Português

#### <span id="page-7-0"></span>**Vorbereitungen**

#### Einschalten der Beleuchtung

**1. Wenn die Beleuchtung der Bedienelemente und das Display ausgeschaltet sind, drücken Sie den [**Ā**]-Taster.** Die Beleuchtung wird eingeschaltet.

## <span id="page-7-1"></span>Einstellen der Gesamtlautstärke

Drehen Sie den [40]]-Regler, um die Gesamtlautstärke einzustellen. Die Lautstärken der Lautsprecher und des Kopfhörers können separat eingestellt werden, Wenn ein Kopfhörer angeschlossen ist, wird automatisch die Lautstärke des Kopfhörersignals eingestellt.

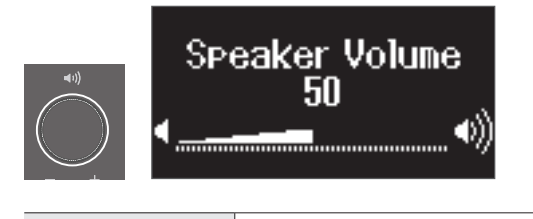

**den [** $\bullet$ ]-Regler drehen **Drehen des Reglers nach rechts erhöht die Lautstärke,** Drehen des Reglers nach links verringert die Lautstärke.

## <span id="page-7-2"></span>Verwendung von Kopfhörern

Wenn Sie einen Kopfhörer anschließen, können Sie spielen und üben, ohne dass andere Personen mithören. Da das Instrument zwei Kopfhöreranschlüsse besitzt, können zwei Personen gleichzeitig das Instrument spielen.

#### **HINWEIS**

Wenn Sie das Instrument zusammen mit einer anderen Person spielen möchten, wählen Sie den Twin Piano-Modus aus. In diesem Modus verhält sich das Piano wie zwei unabhängige Instrumente.

- **1. Schließen Sie den Kopfhörer an die Kopfhörer-Buchse an.** In dieser Situation wird der Klang nicht mehr über die Lautsprecher ausgegeben.
- **2. Stellen Sie mit dem [ ]-Regler die Lautstärke des Kopfhörers ein.**

#### **HINWEIS**

Wenn Sie den Kopfhörer nicht verwenden, hängen Sie diesen an den Kopfhörerhaken

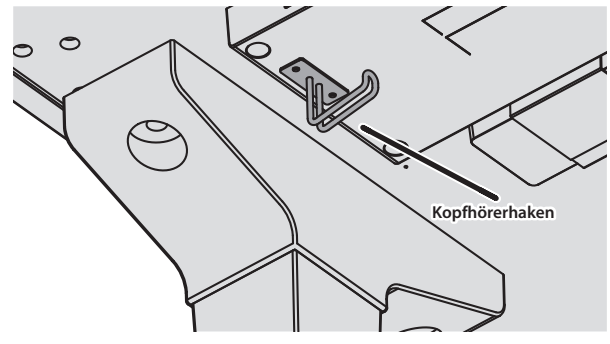

## **Die Auto Off-Funktion**

Das Instrument wird nach einer voreingestellten Zeit von Inaktivität (Erzeugen von Sounds, Bewegen eines Reglers, Drücken eines Tasters) automatisch ausgeschaltet (Auto Off-Funktion). Wenn Sie nicht möchten, dass das Instrument automatisch ausgeschaltet wird, stellen Sie den Parameter "Auto Off" auf "Off" [\(S. 28\)](#page-27-2).

- Wenn das Gerät ausgeschaltet wird, gehen alle bis dahin nicht gespeicherten Einstellungen verloren. Sie müssen Einstellungen, die Sie behalten möchten, aktiv sichern [\(S. 3](#page-2-1)).
- Wenn das Instrument automatisch ausgeschaltet wurde, müssen Sie dieses manuell wieder einschalten.

## <span id="page-7-4"></span>Verwendung der Pedale

Durch Drücken der Pedale können verschiedene Spieleffekte erzeugt werden.

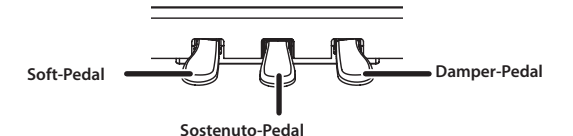

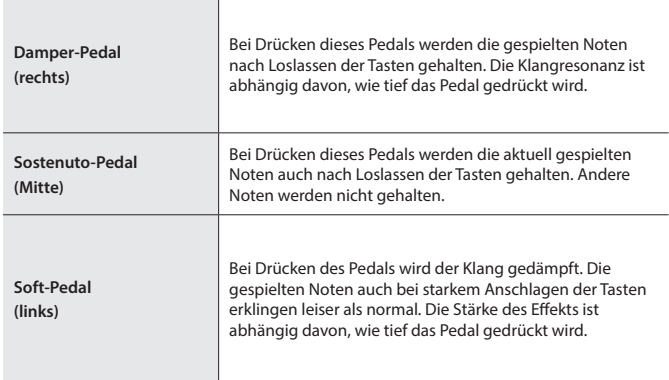

- \* Wenn Sie das Pedal mit den Händen betätigen sollten, achten Sie darauf, sich nicht die Finger zwischen dem Instrument und den beweglichen Teilen einzuklemmen. Kinder sollten das Instrument nur unter Aufsicht einer erwachsenen Person bedienen.
- Der Aufbau der Pedaleinheit dieses Instruments entspricht dem eines akustischen Flügels. Daher ist die Funktionsweise und der Klangeffekt unterschiedlich zu einem Klavier.

# <span id="page-7-3"></span>Grundsätzliche Bedienung

Verwenden Sie die [-] [+] (Auswahl)-Taster, den [ $\frac{1}{2}$ ] (Enter)-Taster und den [b] (zurück)-Taster.

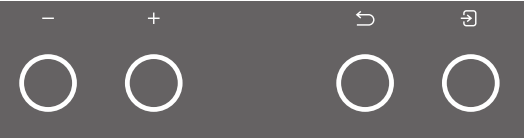

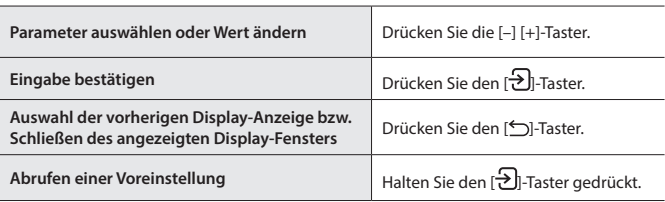

# <span id="page-8-1"></span>Spielen des Instruments

# <span id="page-8-0"></span>Spielen der weiteren Klänge

# <span id="page-8-2"></span>Auswahl des Typs und Einstellen der Stärke des Raumhall-Effekts

Diese Funktion fügt eine Raum-Atmosphäre hinzu, welche den Eindruck vermittelt, dass Sie z.B. in einer Konzerthalle oder Kirche spielen. Sie können den Ambience-Typ umschalten und darüber die Größe des Raumes bestimmen.

**1. Drücken Sie den [ ]-Taster.** Das Ambience-Display erscheint.

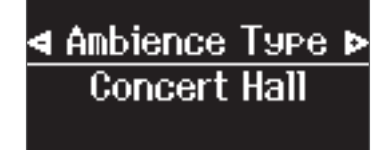

- **2.** Wählen Sie mit den [-] [+]-Taster einer der Parameter "Ambience Type", **"Kbd Ambience" oder "Brilliance" aus.**
- **3. Drücken Sie den [ ]-Taster.**
- **4. Stellen Sie den Typ und Wert mit den [–] [+]-Tastern ein.**

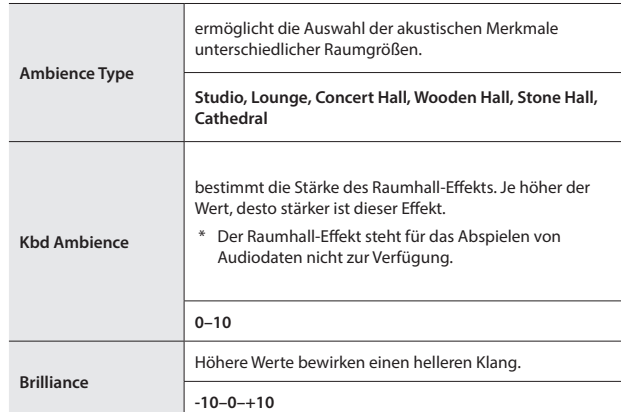

<span id="page-8-3"></span>**5. Um die Einstellungen zu verlassen, drücken Sie den [ ]-Taster.** Die Anzeige des [<a>[<a>Tasters erlischt

# <span id="page-8-6"></span>Auswählen eines Tones

Das Instrument besitzt außer den Pianoklängen viele weitere, verschiedene Klänge, Das Instrument besitzt vier Klanggruppen (einen Tone-Taster pro Klanggruppe).

["List der Tones" \(S. 33\)](#page-32-1)

#### **Die Klanggruppen**

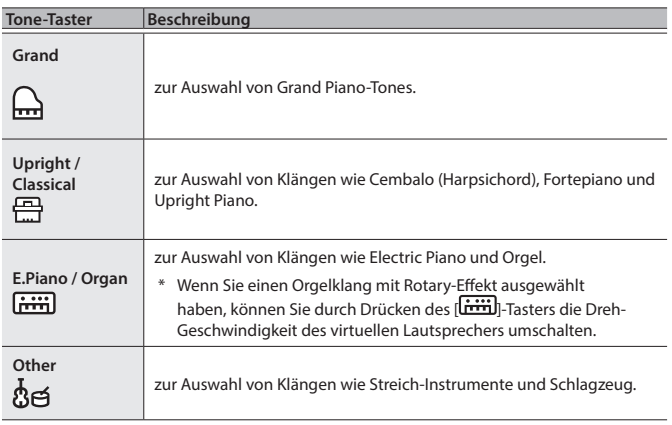

#### <span id="page-8-5"></span>**1. Drücken Sie einen der Tone-Taster.**

Die entsprechende Klanggruppe wird ausgewählt. Der Name des aktuell ausgewählten Klangs wird im Display angezeigt.

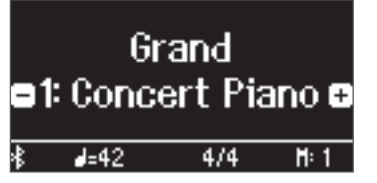

#### **2. Drücken Sie die [–] [+]-Taster.**

Damit können Sie weitere Klänge der aktuell gewählten Klanggruppe auswählen.

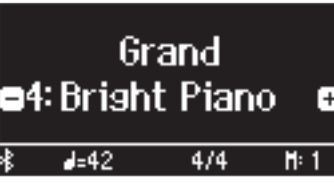

#### **HINWEIS**

Der zuletzt für eine Klanggruppe ausgewählte Klang wird gespeichert. Wählen Sie bei Bedarf für jede der Klanggruppen den Klang aus, den Sie nach Auswahl einer Klanggruppe zuerst spielen möchten.

# <span id="page-8-4"></span>Spielen von zwei Klängen nebeneinander

Sie können zwei Klänge nebeneinander legen und gleichzeitig spielen. Dieses wird als "Split Play"-Modus bezeichnet. Die Trenn-Position wird "Split Point" genannt".

- **1. Drücken Sie den [ ]-Taster.**
- 2. Wählen Sie mit den [-] [+]-Tastern "Keyboard Mode" aus und drücken **Sie den [ ]-Taster.**
- **3.** Wählen Sie mit den [-] [+]-Tastern "Split" aus.
- **4. Drücken Sie den [ ]-Taster, um den Keyboard Mode zu verlassen.** Das Split-Display erscheint.

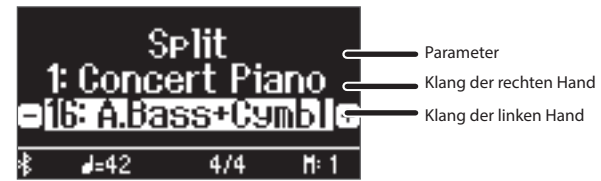

Nachdem Sie das Instrument eingeschaltet haben, ist für die rechte Seite der Klang "Concert Piano" und für die linke Seite der Klang "A.Bass+Cymbl" ausgewählt.

- Bei eingeschalteter Split Play-Funktion ist die Tastatur wie folgt aufgeteilt. **Splitpunkt (Voreinstellung): F#3**
	- **Klang der linken Hand Klang der rechten Hand**
- **5. Um den Split Play-Modus wieder zu verlassen, drücken Sie den [ ]-Taster, um den Keyboard Mode aufzurufen und stellen Sie den**  "Keyboard Mode" auf "Whole".

Verändern der Einstellungen für den Split Play-Modus Rufen Sie zunächst das Split-Display auf.

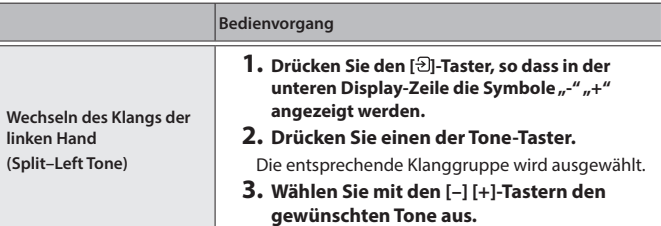

**9**

#### **Spielen des Instruments**

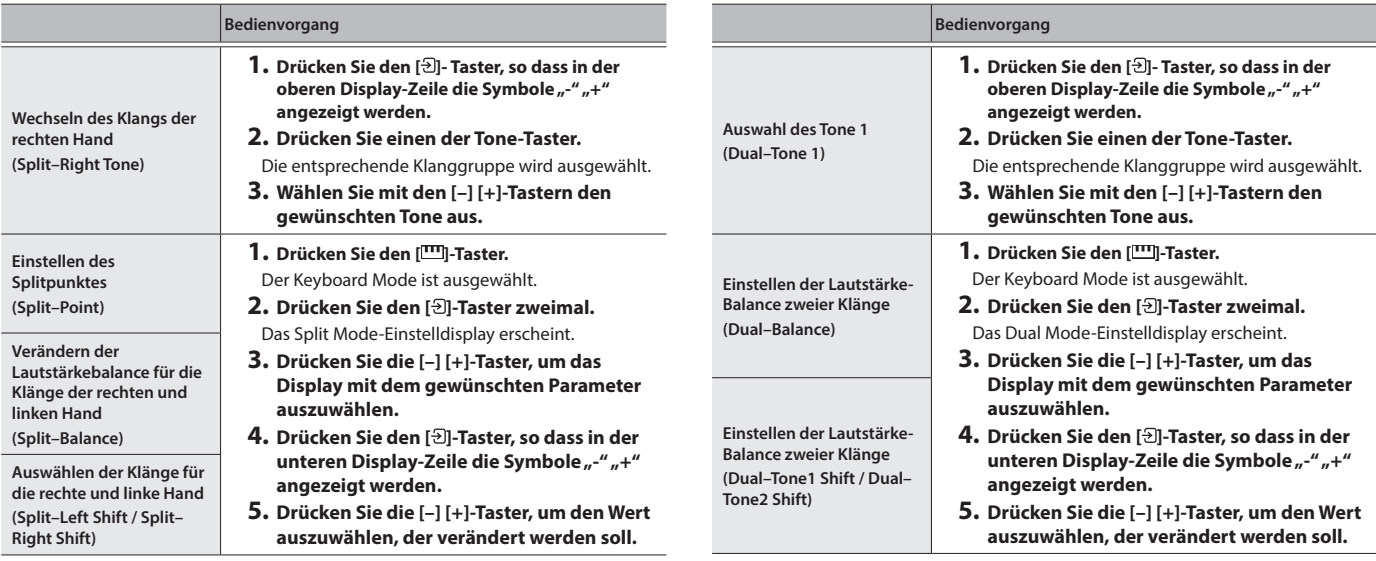

#### **HINWEIS**

Stellen Sie sicher, dass das Split Mode-Display ausgewählt ist, halten Sie den [ ]-Taster gedrückt und spielen Sie die Note auf der Tastatur, an der der Trennpunkt gesetzt werden soll.

#### <span id="page-9-0"></span>Spielen von zwei Klängen übereinander (Dual)

Sie können zwei Klänge übereinander schichten und gleichzeitig spielen. Dieses wird als "Dual Play"-Modus bezeichnet.

- **1. Drücken Sie den [ ]-Taster.**
- 2. Wählen Sie mit den [-] [+]-Tastern "Keyboard Mode" aus und drücken **Sie den [ ]-Taster.**
- **3.** Wählen Sie mit den [-] [+]-Tastern "Dual" aus.
- **4. Drücken Sie den [ ]-Taster, um den Keyboard Mode zu verlassen.** Das Dual-Einstelldisplay erscheint.

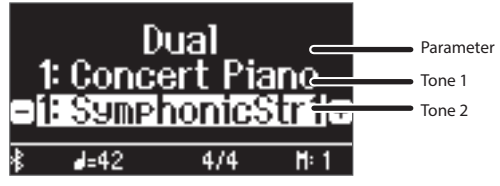

Nachdem Sie das Instrument eingeschaltet haben, ist für Tone 1 der Klang "Concert Piano" und für Tone 2 der Klang "SymphonicStr1" ausgewählt.

**5. Um den Dual Play-Modus wieder zu verlassen, drücken Sie den [ ]-Taster, um den Keyboard-Mode aufzurufen und stellen Sie den**  "Keyboard Mode" auf "Whole".

#### Verändern der Einstellungen für den Dual Play-Modus Rufen Sie zunächst das Dual-Display auf.

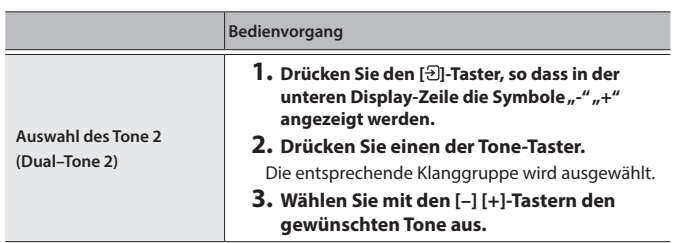

Direktes Aufrufen des Grand Piano-Klangs Halten Sie den [[w]-Taster gedrückt, um den Split- oder Dual-Modus zu beenden. Der Klang "Grand Piano (Concert Piano)" wird ausgewählt.

# <span id="page-10-2"></span>Spielen in einer anderen Tonart (Transpose)

Sie können die Tastatur in Halbtonschritten transponieren.

Beispiel: Wenn Sie einen in E-Dur notierten Song mit dem Fingersatz von C-Dur spielen möchten, stellen Sie den Transponierwert auf "4".

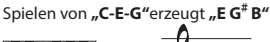

$$
\lim_{n \to \infty} \frac{1}{n} \to \frac{1}{n} \frac{1}{n}
$$

- **1. Drücken Sie den [ ]-Taster.**
- **2.** Wählen Sie mit den [-] [+]-Tastern "Kbd Transpose" aus.
- **3. Drücken Sie den [ ]-Taster.**
- **4. Stellen Sie mit den [–] [+] den gewünschten Transponierwert ein.**

**Wert**  $-6-0-5$  (Voreinstellung 0)

**5. Drücken Sie den [ ]-Taster, um den Keyboard Mode zu verlassen.**

# **Die Bezeichnung der Noten (z.B. C4)**

Die Notennamen sind wie nachfolgend beschrieben vergeben. Die Solfege-Begriffe sind wie folgt:  $A = R/a''$ ,  $B = R/a''$ ,  $C = R/a''$ ,  $D = R/a''$ ,  $E =$  $mi''$  F =  $fa''$  und G = so".

Beispiel: "C4" bedeutet "das vierte C von links auf der Tastatur".

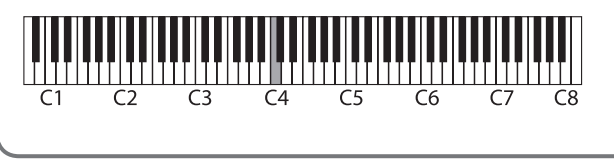

# <span id="page-10-0"></span>Verändern der Anschlagempfindlichkeit (Key Touch)

Sie können das Verhältnis von "auf der Tastatur erzeugte Spieldynamik" und "Auswirkung auf die Klangerzeugung" verändern.

- **1. Drücken Sie den [ ]-Taster.**
- **2.** Wählen Sie mit den [-] [+] "Key Touch" aus.
- **3. Drücken Sie den [ ]-Taster.**
- **4. Stellen Sie mit den [–] [+] den gewünschten Transponierwert ein.**

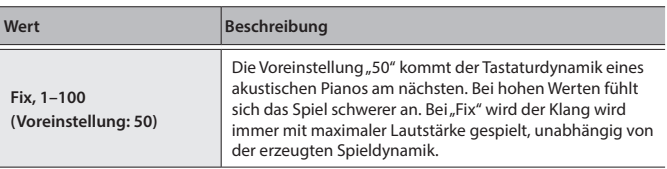

**5. Drücken Sie den [ ]-Taster, um den Keyboard Mode zu verlassen.**

# <span id="page-10-3"></span>Einstellen der Verzögerung des Klangs (Hammer Response)

Sie können bestimmen, nach welcher Zeit der Klang gespielt wird, nachdem der virtuelle Hammer die Saite trifft.

- **1. Drücken Sie den [ ]-Taster.**
- 2. Wählen Sie mit den [-] [+]-Tastern "Hammer Response" aus.
- **3. Drücken Sie den [ ]-Taster.**
- **4. Stellen Sie mit den [–] [+] den gewünschten Wert ein.**

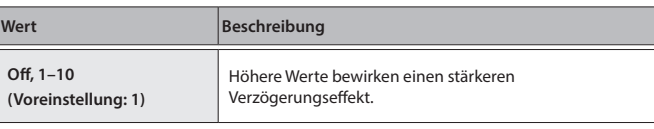

**5. Drücken Sie den [ ]-Taster, um den Keyboard Mode zu verlassen.**

# <span id="page-10-1"></span>Speichern eigener Einstellungen

Sie können eigene Einstellungen im Instrument sichern und direkt aufrufen, z.B. für verschiedene Songs oder wenn unterschiedliche Personen das Instrument spielen.

# Sichern der aktuellen Einstellungen

**1. Halten Sie den [ ]-Taster gedrückt..**

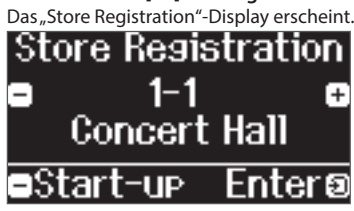

**2. Wählen Sie mit den [1] [2] [3] [4]-Tastern und den [–] [+]-Tastern die gewünschte Registrier-Nummer aus und drücken Sie den [ ]-Taster, um den Speichervorgang auszuführen.**

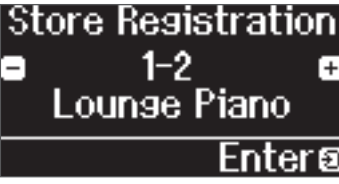

**3. Verändern Sie den Namen.**

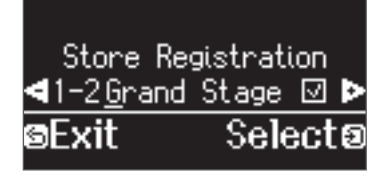

- **a. Wählen Sie mit den [–] [+]-Tastern die Position in der Zeile aus, an der das Zeichen geändert werden soll und drücken Sie den [ ]-Taster.**
- **b. Wählen Sie mit den [–] [+]-Tastern das gewünschte Zeichen aus und drücken Sie den [ ]-Taster.**
- Um eine Zeichen-Position einzugeben, drücken Sie den [▶/■]-Taster.
- · Um eine Zeichen-Position zu löschen, drücken Sie den [·]-Taster.
- **3. Wählen Sie mit den [–] [+]-Tastern das Feld** µ **auf der rechten Seite aus und drücken Sie den [ ]-Taster, um die Funktion zu aktivieren.**

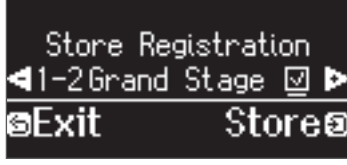

Das Registration-Display erscheint und die Einstellungen werden angezeigt.

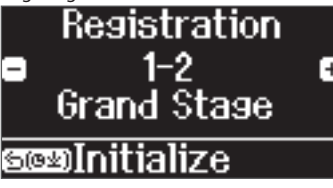

#### **HINWEIS**

Wenn Sie "Start-up" auswählen, können Sie bestimmen, dass diese Einstellungen automatisch ausgewählt werden, wenn Sie das Instrument einschalten.

English

Français

#### <span id="page-11-0"></span>**Spielen des Instruments**

#### Abrufen der eigenen Einstellungen

**1. Drücken Sie den [ ]-Taster.** Damit wird die Registration-Gruppe ausgewählt. Der Name der aktuell ausgewählten Registration wird im Display angezeigt.

- **2. Drücken Sie einen der [1] [2] [3] [4]-Taster.**
- **3. Drücken Sie die [–] [+]-Taster.**

Damit wird eine Registration innerhalb der vorher selektierten Registration-Gruppe ausgewählt.

#### Initialisieren der eigenen Einstellungen

**1. Drücken Sie den [ ]-Taster, um das Registration-Einstelldisplay aufzurufen und wählen Sie dann mit den [1] [2] [3] [4]-Tastern und den [–] [+]-Tastern die Registrierung aus, die initialisiert werden** 

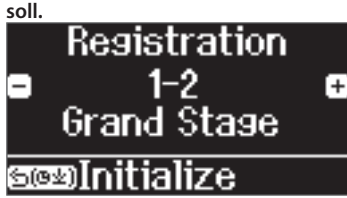

## **2. Halten Sie den [ ]-Taster gedrückt.**

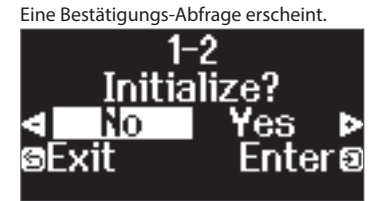

**3.** Wählen Sie mit den [-] [+]-Tastern "Yes" aus und drücken Sie den **[ ]-Taster, um den Vorgang auszuführen.**

Damit sind die Einstellungen der ausgewählten Registrierung initialisiert.

# <span id="page-11-1"></span>Üben mit dem Metronom

Sie können zur Wiedergabe eines Metronoms spielen bzw. üben.

#### **HINWEIS**

Sie können für das Metronom auch ein Rhythmus-Pattern auswählen.

**1. Drücken Sie den [ ]-Taster.**

Der [ $\Delta$ ]-Taster blinkt und das Metronom erklingt.

#### **HINWEIS**

Während der Song-Wiedergabe erklingt das Metronom im Tempo und Takt des aktuell ausgewählten Songs.

**2. Um das Tempo zu verändern, drücken Sie den [ ]-Taster und stellen Sie mit den [–] [+]-Tastern das gewünschte Tempo ein.** Sie können alternativ den [J =]-Taster drücken und mit dem [  $\exists$ ]-Taster

einen Tempo-Wortbegriff auswählen.

**3. Um das Metronom wieder auszuschalten, drücken Sie erneut den [ ]-Taster.**

Die Anzeige des  $[A]$ -Tasters erlischt.

#### **HINWEIS**

Wenn Sie bei ausgewähltem Tempo-Einstelldisplay beide [–] [+]-Taster gleichzeitig drücken, wird das Tempo auf den Wert zurück gesetzt, der für den aktuell gewählten Song gültig ist. (Nach Einschalten des Instruments ist der Wert "108" ausgewählt.)

#### Verändern der Metronom-Einstellungen

Die folgenden Einstellungen können verändert werden, wenn die Anzeige des [ $\Delta$ ]-Tasters leuchtet. Die Auswahl der Einstellung, die geändert werden können, sind abhängig vom ausgewählten Metronom-Typ.

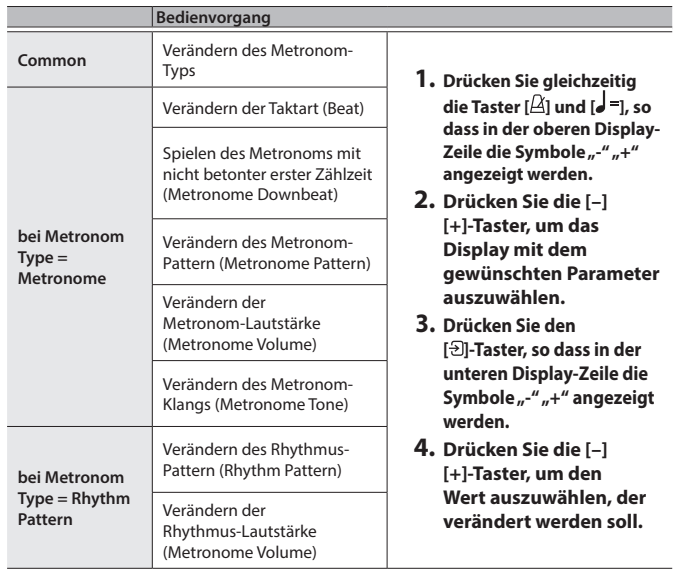

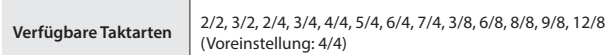

#### **HINWEIS**

Das Metronom bzw. der Rhythmus spielen die Taktarten 6/8 als 2/2, 9/8 als 3/4 und 12/8 als 4/4.

# <span id="page-12-3"></span><span id="page-12-1"></span><span id="page-12-0"></span>Abspielen eines Songs

Gehen Sie wie folgt vor, um die internen Songs abzuspielen. Sie können zur Wiedergabe dieser Songs selber auf der Tastatur spielen, entweder mit beiden Händen oder nur mit der linken oder rechten Hand.

 $\rightarrow$  ["Liste der internen Songs" \(S. 35\)](#page-34-1)

#### **Liste der Kategorien**

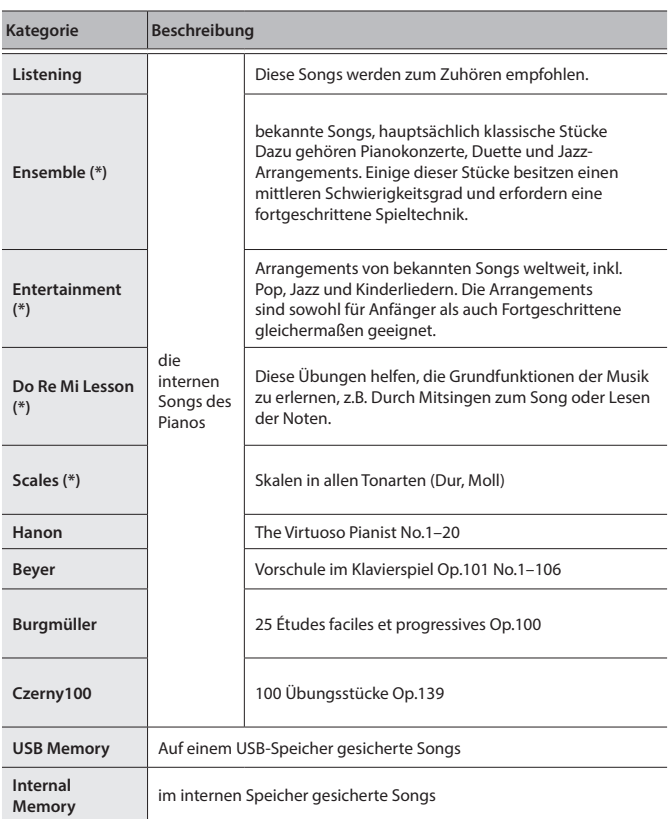

(\*) die Songs aus dem Notenbuch "Roland Classical Piano Masterpieces".

#### **1. Drücken Sie den [ ]-Taster.**

Das Song-Display erscheint.

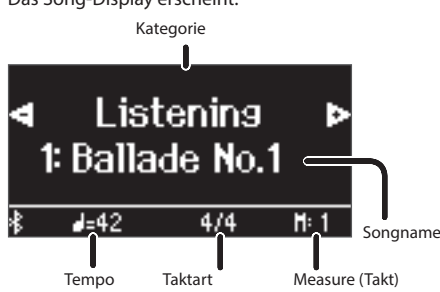

- **2. Wählen Sie mit den [–] [+]-Tastern die gewünschten Song-Kategorie aus.**
- **3. Drücken Sie den [ ]-Taster.**
- **4. Wählen Sie mit den [–] [+]-Tastern den gewünschten Song der gewählten Kategorie aus.**

#### **HINWEIS**

<span id="page-12-5"></span>Wenn Sie eine andere Song-Kategorie auswähIen möchten, drücken Sie den [<sup>1</sup>]-Taster.

**5. Drücken Sie den [**ò**]-Taster.**

Der Song wird abgespielt und die Anzeige des [ $\boxtimes$ ]-Tasters blinkt synchron zum Tempo.

**6. Um das Song-Playback zu stoppen, drücken Sie erneut den [**ò**]- Taster.**

Die Anzeige des [▶/■]-Tasters erlischt.

**7. Um die Song-Einstellungen zu verlassen, drücken Sie den [ ]-Taster.** Die Anzeige des [20]-Tasters erlischt.

#### <span id="page-12-2"></span>Abspielweise der Songs

<span id="page-12-6"></span><span id="page-12-4"></span>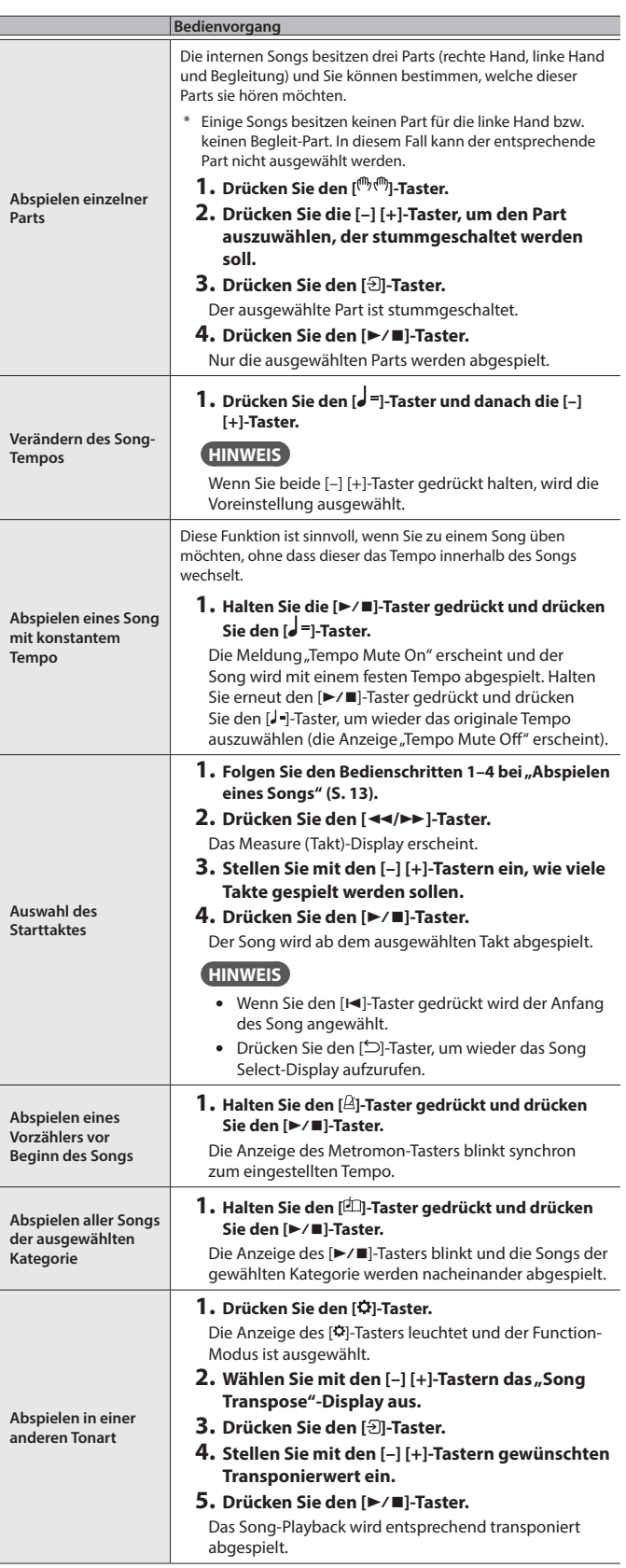

# English

 $\Box$ 大調

Nederlands

# **Abspielen von Songs**

<span id="page-13-0"></span>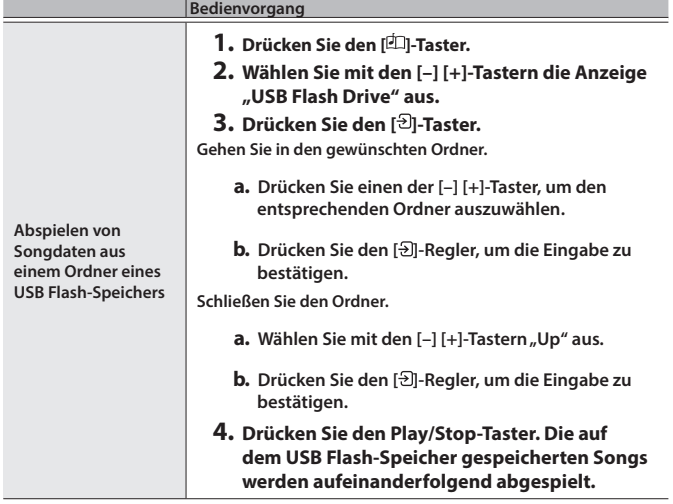

# <span id="page-14-2"></span><span id="page-14-1"></span><span id="page-14-0"></span>Aufzeichnen des eigenen Tastatur-Spiels

Sie können Ihr eigenes Spiel aufnehmen und wieder abspielen.

# Vorbereitungen für die Aufnahme

#### **1. Wählen Sie den gewünschten Klang aus.**

**2. Schalten Sie bei Bedarf das Metronom ein.**

Stellen Sie das Tempo und die Taktart des Metronoms ein. Die Metronom-EInstellungen werden innerhalb des Songs gesichert und Sie können diese Einstellungen während des Playback verwenden.

#### **3. Drücken Sie den [**ó**]-Taster.**

Der [●]-Taster leuchtet, der [▶/■]-Taster blinkt und das Instrument ist aufnahmebereit.

Um die Aufnahme abzubrechen, drücken Sie erneut den [●]-Taster.

# Starten/Stoppen der Aufnahme

#### **4. Drücken Sie den [**ò**]-Taster.**

Nach einem eintaktigen Vorzähler beginnt die Aufnahme und die Anzeigen der Taster [·] und [▶/■] leuchten. Die Aufnahme wird automatisch gesichert.

#### **HINWEIS**

Sie können die Aufnahme auch starten, indem Sie eine Note auf der Tastatur spielen (anstelle den [>/■]-Taster zu drücken). In diesem Fall erklingt kein Vorzähler.

**5.** Um die Aufnahme zu stoppen drücken Sie erneut den [▶/■]-Taster. Die Aufnahme wird gestoppt.

# Abhören der Aufnahme

#### **6. Drücken Sie den [**ò**]-Taster.**

Nach einer Aufnahme wird automatisch der neu aufgenommene Song ausgewählt.

Der aufgenommene Song wird abgespielt.

# <span id="page-14-3"></span>Löschen eines gesicherten Songs

Sie können einen bereits gesicherten Song löschen.

#### **HINWEIS**

- Alternative für das Löschen eines aufgenommenen Songs: Halten Sie den [●]-Taster gedrückt und drücken Sie den [←]-Taster.
- Wenn Sie alle Songs aus dem internen Speicher löschen möchten, formatieren Sie den internen Speicher ("Formatieren des Speichers [\(Format Media\)" \(S. 24\)](#page-23-1)).
- **1. Drücken Sie den [ ]-Taster.**

Die Anzeige des [ $\bullet$ ]-Tasters leuchtet und der Function-Modus ist ausgewählt.

- **2.** Wählen Sie mit den [-] [+]-Tastern das "Delete Song"-Display aus.
- **3. Drücken Sie den [ ]-Regler, um die Eingabe zu bestätigen.** Das Delete Song-Display erscheint.

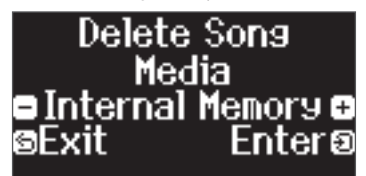

- **4. Wählen Sie mit den [–] [+]-Tastern den Speicherbereich aus, in dem die Daten gesichert werden sollen und drücken Sie den [ ]-Regler, um die Eingabe zu bestätigen.**
- **5. Wählen Sie mit den [–][+]- Tastern den Song aus, der gelöscht werden soll und drücken Sie den [ ]-Regler, um die Eingabe zu bestätigen.** Eine Bestätigungs-Abfrage erscheint.

# Are you sure

Wenn Sie den Vorgang abbrechen möchten, drücken Sie den [ $\bigcirc$ ]-Taster.

**6.** Wählen Sie mit den [-] [+]-Tastern "Yes" aus und drücken Sie den **[ ]-Taster, um den Vorgang auszuführen.**

Der Vorgang wird ausgeführt.

- Schalten Sie das Instrument nicht aus und ziehen Sie den USB Flash-Speicher nicht ab, solange im Display noch "Executing..." erscheint.
- Schalten Sie das Instrument nicht aus und ziehen Sie nicht den USB Flash-Speicher bzw. das Netzkabel ab, solange die Anzeige des GP-9 besagt, dass der Vorgang noch nicht vollständig abgeschlossen ist.

#### Verwalten der aufgenommenen Songs

<span id="page-14-4"></span>**Umber eines**  aufgen **Songs**

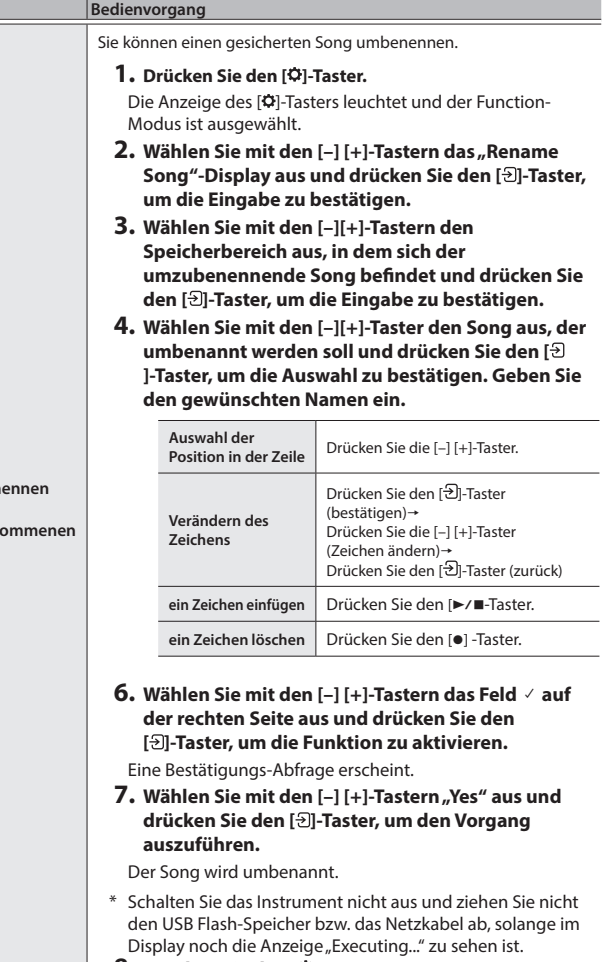

**8. Drücken Sie den [ ]-Taster.** Der Function-Modus wird wieder verlassen.  $\Box$ 大記

Deutsch

Françai:

Italiano

Español

Português

<span id="page-15-2"></span><span id="page-15-0"></span>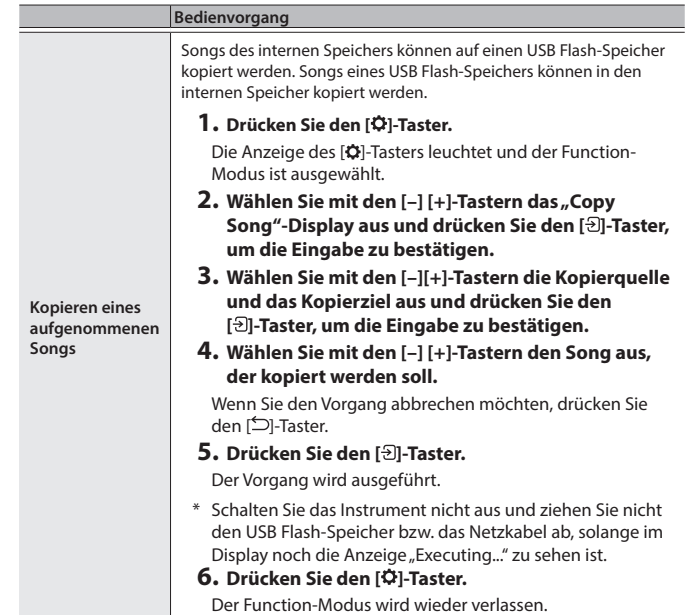

# <span id="page-15-1"></span>Fortgeschrittene Aufnahmemethoden

## <span id="page-15-3"></span>Aufnehmen der Spieldaten einer Hand

Sie können die Spieldaten für die linke und rechte Hand nacheinander aufnehmen.

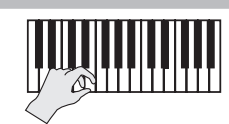

**linker (oder rechter) Part**

#### Vorbereitungen

#### **1. Wählen Sie den gewünschten Klang aus.**

**2. Schalten Sie bei Bedarf das Metronom ein.**

Stellen Sie das Tempo und die Taktart des Metronoms ein. Die Metronom-EInstellungen werden innerhalb des Songs gesichert und Sie können diese Einstellungen während des Playback verwenden.

#### **3. Drücken Sie den [**ó**]-Taster.**

Der [●]-Taster leuchtet, der [▶/■]-Taster blinkt und das Instrument ist aufnahmebereit.

Um die Aufnahme abzubrechen, drücken Sie erneut den [·]-Taster.

**4. Drücken Sie den [ ]-Taster, wählen Sie mit den Sie den [–] [+]-Tastern den Part aus, der nicht aufgenommen werden soll und drücken Sie den [ ]-Taster, um die Taster-Anzeige auszuschalten.**

Nur die Anzeige des Aufnahme-Part blinkt.

#### **HINWEIS**

Wenn Sie keinen Part auswählen, werden die Spieldaten wie folgt aufgenommen.

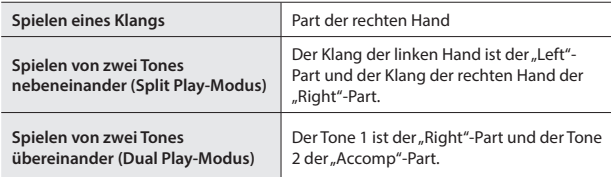

#### Starten/Stoppen der Aufnahme

#### **5. Drücken Sie den [**ò**]-Taster.**

Nach einem eintaktigen Vorzähler beginnt die Aufnahme und die Anzeigen der Taster [●] und [▶/■] leuchten. Die Aufnahme wird automatisch gesichert.

#### **HINWEIS**

Sie können die Aufnahme auch starten, indem Sie eine Note auf der Tastatur spielen (anstelle den [>/■]-Taster zu drücken). In diesem Fall erklingt kein Vorzähler.

**6.** Um die Aufnahme zu stoppen drücken Sie erneut den [▶/■]-Taster. Die Aufnahme wird gestoppt.

## Hinzufügen einer Aufnahme

Sie können nach der Aufnahme für eine der Hände die Aufnahme für die jeweils andere Hand hinzufügen.

Sie können diese Art der "Overdub"-Aufnahme auch mit den internen Songs durchführen.

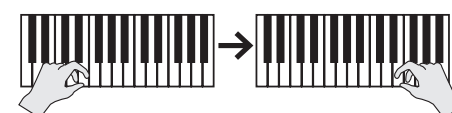

**linker (oder rechter) Part rechter (oder linker) Part**

#### Vorbereitungen

**1. Drücken Sie den [ ]-Taster.**

Das Song-Display erscheint.

#### **HINWEIS**

Wenn das Measure (Takt)-Display erscheint, drücken Sie den [ $\supseteq$ ]-Taster, um wieder das Song Select-Display aufzurufen.

- **2. Wählen Sie mit den [–] [+]-Tastern die Kategorie des Songs aus, in dem Sie eine Aufnahme durchführen möchten und drücken Sie den [ ]-Taster, um die Auswahl zu bestätigen.**
- **3. Wählen Sie mit den [–] [+]-Tastern den gewünschten Song für die Aufnahme aus.**

Sie können Songs innerhalb der aktuell gewählten Kategorie auswählen.

#### **HINWEIS**

Wenn Sie die Aufnahme auf Grundlage eines internen Songs durchführen, können Sie das Tempo für den Song einstellen ([S. 13](#page-12-4)).

#### **4. Drücken Sie den [**ó**]-Taster.**

Der [●]-Taster leuchtet, der [▶/■]-Taster blinkt und das Instrument ist aufnahmebereit.

Um die Aufnahme abzubrechen, drücken Sie erneut den [·]-Taster.

**5.** Wählen Sie mit den [-] [+]-Tastern das "Overdub"-Display aus. Der bei Schritt 3 selektierte Song wird ausgewählt.

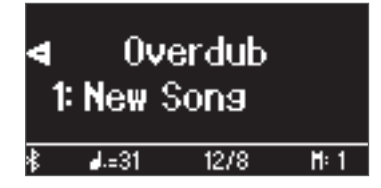

**6. Drücken Sie den [ ]-Taster. Wenn die Anzeige eines Part blinkt, den Sie aber nicht aufnehmen möchten, wählen Sie den entsprechenden Part mit den [–] [+]-Tastern aus und drücken Sie den [ ]-Taster, um die Taster-Anzeige auszuschalten.**

Nur die Anzeige des Aufnahme-Part blinkt.

Wenn Sie einen Part auswählen, auf dem bereits eine Aufnahme durchgeführt wurde und Sie dann den [ $\bigodot$ ] -Taster drücken, so dass die Anzeige blinkt, wird die Aufnahme für diesen Part durchgeführt und gleichzeitig die vorherigen Daten dieses Part gelöscht.

#### Starten/Stoppen der Aufnahme

#### **7. Drücken Sie den [**ò**]-Taster.**

Nach einem eintaktigen Vorzähler beginnt die Aufnahme und die Anzeigen der Taster [·] und [▶/■] leuchten. Die Aufnahme wird automatisch gesichert.

#### **HINWEIS**

Sie können die Aufnahme auch starten, indem Sie eine Note auf der Tastatur spielen (anstelle den [>/■]-Taster zu drücken). In diesem Fall erklingt kein Vorzähler.

**8.** Um die Aufnahme zu stoppen drücken Sie erneut den [▶/■]-Taster. Die Aufnahme wird gestoppt.

English

 $\Box$ 运調

Deutsch

Françai:

Italiano

Español

Português

Nederlands

# <span id="page-16-0"></span>Aufnahme von Audiodaten direkt auf einen USB Flash-Speicher

Wenn Sie Ihr Spiel als Audiodatei aufzeichnen, können Sie diese Datei mit einem Rechner bzw. Audio Player abspielen und/oder auf eine CD brennen bzw. über das Internet verbreiten.

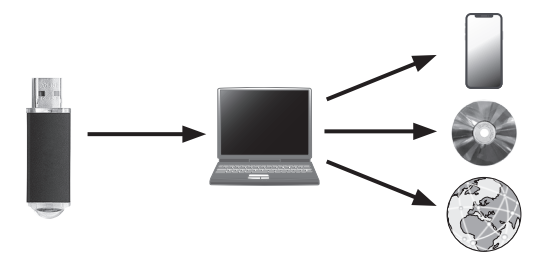

#### Vorbereitungen

- **1. Schließen Sie den USB Flash-Speicher an den USB Memory-**
	- **Anschluss an.**
	- \* Es ist nicht möglich, Audiodaten direkt im Instrument aufzuzeichnen.
	- \* Schalten Sie das Instrument nicht aus und ziehen Sie den USB Flash-Speicher nicht ab, solange im Display noch "Executing..." erscheint.
	- Schalten Sie das Instrument nicht aus und ziehen Sie nicht den USB Flash-Speicher bzw. das Netzkabel ab, solange die Anzeige des USB Flash-Speichers noch blinkt.
- **2. Wählen Sie den gewünschten Klang aus.**
- **3. Halten Sie den [**ó**]-Taster gedrückt und drücken Sie die [–][+]-Taster,**  um "Audio" auszuwählen.

#### **HINWEIS**

Sie können dieses auch im Function-Modus unter "Recording Mode" einstellen [\(S. 26\)](#page-25-5).

#### **4. Drücken Sie den [**ó**]-Taster.**

Der [●]-Taster leuchtet, der [▶/■]-Taster blinkt und das Instrument ist aufnahmebereit.

Um die Aufnahme abzubrechen, drücken Sie erneut den [·]-Taster.

**5. Schalten Sie bei Bedarf das Metronom ein.**

#### Starten/Stoppen der Aufnahme

#### **6. Drücken Sie den [**ò**]-Taster.**

Die Aufnahme wird gestartet und die Anzeigen der Taster [ $\bullet$ ] und [ $\blacktriangleright$ / $\blacksquare$ ] leuchten. Die Aufnahme wird automatisch gesichert.

#### **WICHTIG**

Schalten Sie während der Aufnahme das Instrument nicht aus, und ziehen Sie den USB Flash-Speicher nicht ab.

#### **7. Um die Aufnahme zu stoppen drücken Sie erneut den [**ò**]-Taster.**

Die Aufnahme wird gestoppt.

- \* Schalten Sie das Instrument nicht aus und ziehen Sie den USB Flash-Speicher nicht ab, solange im Display noch "Executing..." erscheint.
- Schalten Sie das Instrument nicht aus und ziehen Sie nicht den USB Flash-Speicher bzw. das Netzkabel ab, solange die Anzeige des USB Flash-Speichers noch blinkt.

#### **HINWEIS**

- Sie können den aufgenommenen Song löschen ([S. 15](#page-14-3)).
- Sie können den aufgenommenen Song umbenennen ([S. 15](#page-14-4)).

# <span id="page-17-5"></span><span id="page-17-2"></span>° Einstellen des Pianoklangs im Detail (Piano Designer)

Sie können die verschiedenen Elemente des Pianoklangs einzeln editieren und damit Ihren eigenen Pianoklang generieren.

Diese Funktion wird als "Piano Designer" bezeichnet.

#### **HINWEIS**

Sie können diese Parameter auch mithilfe einer dedizierten app verändern.

 $\rightarrow$  ["Verwenden des Pianos mit einer App" \(S. 21\)](#page-20-0)

<span id="page-17-1"></span>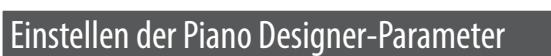

- **1. Drücken Sie den [ ]-Taster.**
- **2. Drücken Sie die [–] [+]-Taster, um das Display mit dem gewünschten Parameter auszuwählen.**
- **3. Drücken Sie den [ ]-Regler, um die Eingabe zu bestätigen.**
- **4. Stellen Sie den Wert mit den [–] [+]-Tastern ein.**

<span id="page-17-4"></span><span id="page-17-3"></span><span id="page-17-0"></span>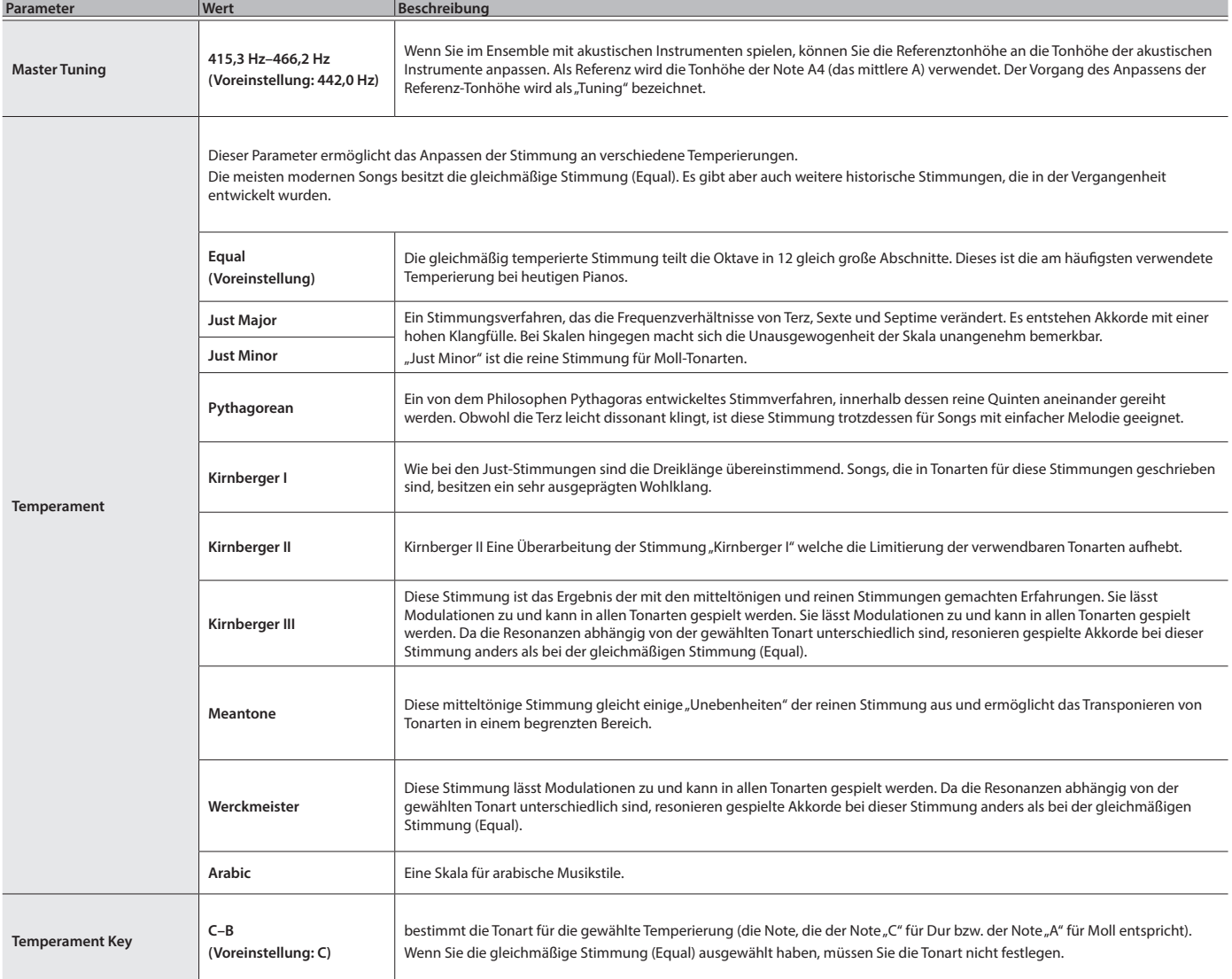

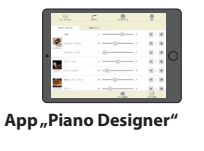

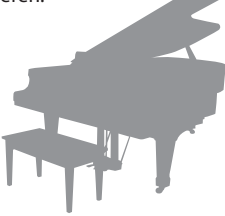

**5. Um die Einstellungen zu verlassen, drücken Sie den [ ]-Taster.** Die Anzeige des [<sup>36</sup>]-Tasters erlischt.

# <span id="page-18-0"></span>Editieren des Grand Piano-Klangs

Sie können die verschiedenen Aspekte des Grand Piano-Klangs individuell einstellen. Dazu gehören z.B. die Saiten- und Pedal-Resonanzen sowie das Hammergeräusch.

- \* Dieser Parameter ist nur für die Klänge der Gruppe "Grand" anzuwenden.
	- **1. Drücken Sie den [ ]-Taster.**
	- 2. Wählen Sie mit den [-] [+]-Tastern das "Piano Tone Edit"-Display aus.
	- **3. Drücken Sie den [ ]-Regler, um die Eingabe zu bestätigen.**
	- **4. Drücken Sie die [–] [+]-Taster, um das Display mit dem gewünschten Parameter auszuwählen.**
	- **5. Drücken Sie den [ ]-Taster, um die Eingabe zu bestätigen und stellen Sie den Wert mit den [–] [+]-Tastern ein.**
	- **6. Wenn Sie die Editierung des Piano Tone beenden möchten, drücken Sie den [ ]-Taster.**

Eine Bestätigungs-Abfrage erscheint.

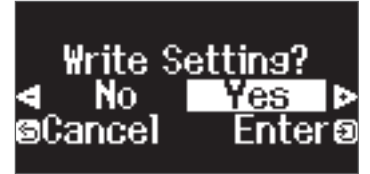

Wenn Sie den Vorgang abbrechen möchten, drücken Sie den [ ]-Taster.

**7. Wählen Sie mit den [–] [+]-Tastern "Yes" aus und drücken Sie den [ ]-Taster, um den Vorgang auszuführen.** Die Grand Piano Tone-Einstellungen werden gesichert.

<span id="page-18-4"></span><span id="page-18-1"></span>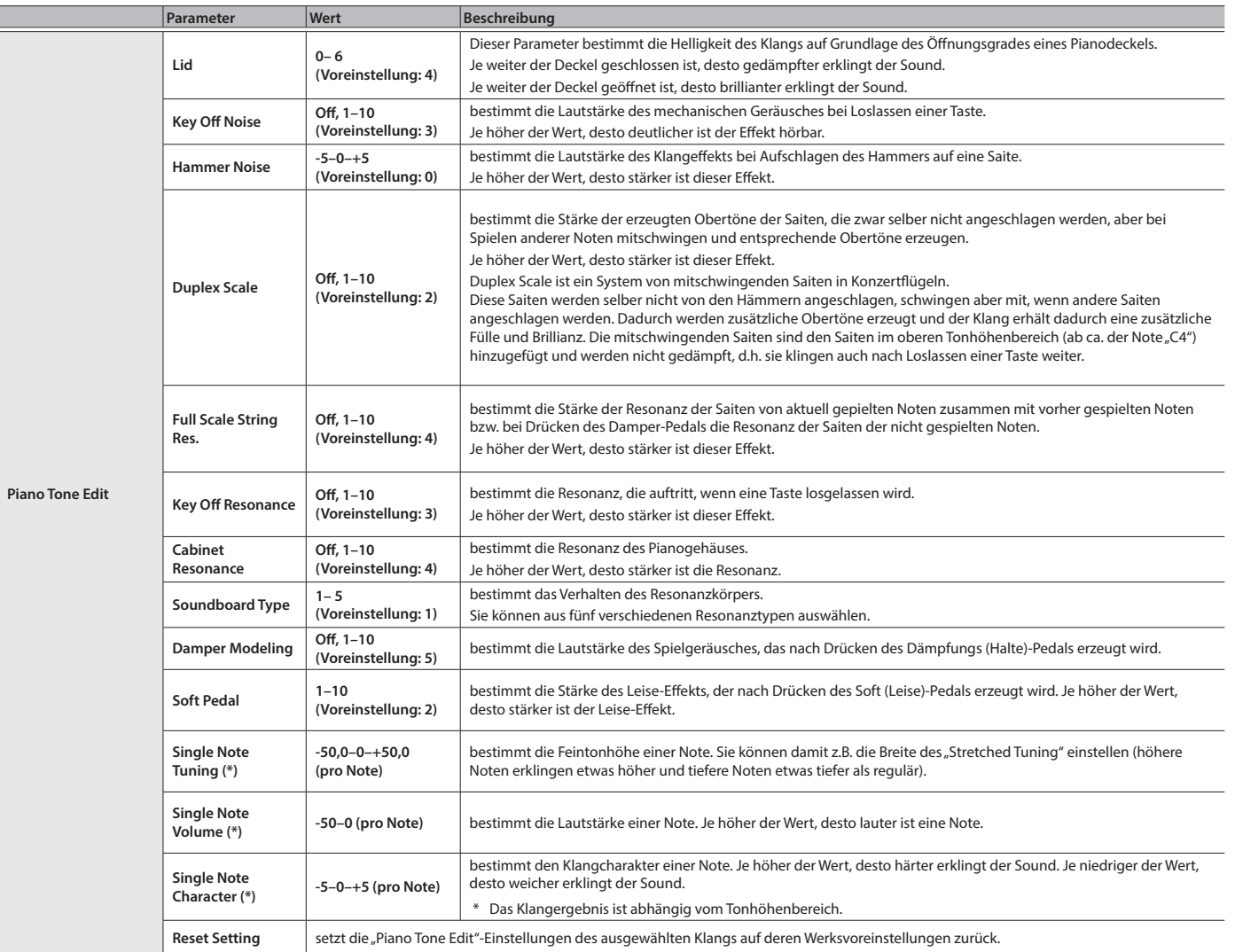

<span id="page-18-3"></span><span id="page-18-2"></span>Single Note-Einstellungen (\*)

- **1. Wählen Sie das Single Note-Einstelldisplay aus und drücken Sie den [ ]-Taster, um die Eingabe zu bestätigen.**
- **2. Spielen Sie die gewünschte Note auf der Tastatur und verändern Sie den Wert mit den [–] [+]-Tastern.**
- **3. Drücken Sie den [ ]-Taster, um das Display zu verlassen.**

English

 $\Box$ 大調

Deutsch

Français

Italiano

Español

# <span id="page-19-2"></span><span id="page-19-1"></span>° Verbinden mit einem Mobilgerät über **Bluetooth**®

[Seite](#page-19-0) **20**

# **Bluetooth**

# Die Möglichkeiten mit **Bluetooth**

Die **Bluetooth**-Funktion stellt eine drahtlose Verbindung zwischen einem Mobilgerät (wie Smartphone oder Tablet) und dem Instrument her.

Sie haben dann folgenden Möglichkeiten.

## Ó**Abspielen von Musik über die Lautsprecher des Instruments**

Sie können von einem Mobilgerät abgespielte Musik drahtlos über die Lautsprecher des Instruments wiedergeben.

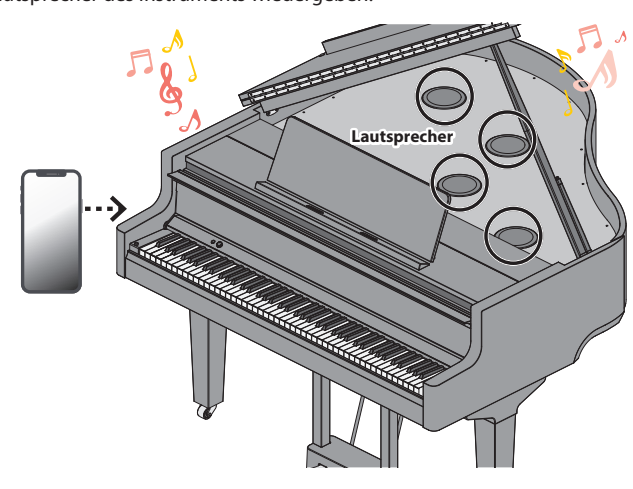

#### **→ Verwenden des Pianos mit einer App** [Seite](#page-20-0) **21**

Installieren Sie die app ("Roland Piano App" by Roland) auf Ihrem Mobilgerät, damit Sie Daten mit dem Piano austauschen können.

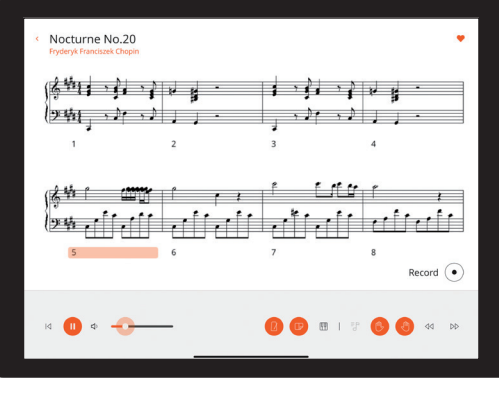

**App "Roland Piano App"**

# Pairing (Koppeln)

Um die **Bluetooth**-Funktion verwenden zu können, müssen Sie vorher das Piano mit dem Mobilgerät koppeln (verbinden).

Dieses wird auch als "Pairing" bezeichnet.

Gehen Sie wie folgt vor, um das Piano mit einem Mobilgerät zu verbinden.

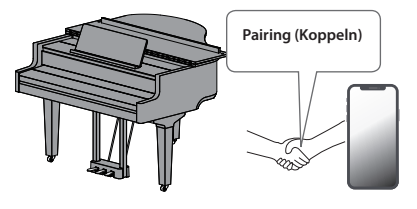

# <span id="page-19-0"></span>Abspielen von Musik über die Lautsprecher des **Instruments**

Gehen Sie wie folgt vor, um die von Ihrem Mobilgerät abgespielte Musik über die Lautsprecher des Instruments wiederzugeben.

\* Nachdem ein **Bluetooth**-Gerät einmal an diesem Gerät angemeldet wurde, muss dieser Vorgang nicht mehr erneut ausgeführt werden. Siehe "Herstellen [der Verbindung zu einem bereits erkannten Mobilgerät" \(S. 21\)](#page-20-2)

# <span id="page-19-3"></span>Die Einstellungen für das Koppeln (Pairing)

Dieses Beispiel zeigt, wie die Einstellungen für iOS/iPadOS konfiguriert werden. Wenn Sie ein Android-Gerät verwenden, beachten Sie die Anweisungen in der Anleitung des verwendeten Mobilgeräts.

- **1. Stellen Sie das zu verwendende externe Bluetooth-Mobilgerät in die Nähe dieses Instruments.**
- **2. Drücken Sie den [ ]-Taster.**

Die Anzeige des [ $\ddot{\Omega}$ ]-Tasters leuchtet und der Function-Modus ist ausgewählt.

**3. Wählen Sie mit den [–] [+]-Tastern das "Bluetooth"-Display aus und drücken Sie den [ ]-Taster, um die Eingabe zu bestätigen.** Das folgende Display erscheint:

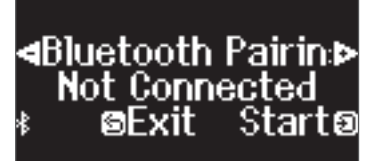

**4. Drücken Sie den [ ]-Regler, um die Bluetooth-Verbindung zu aktivieren.** 

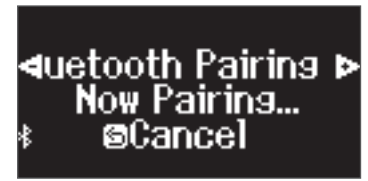

Wenn Sie den Vorgang abbrechen möchten, drücken Sie den [  $\bigcirc$  ]-Taster.

#### **HINWEIS**

Halten Sie den [ $\bullet$ ]-Taster gedrückt, um die Kopplung durchzuführen.

**5. Schalten Sie die Bluetooth-Funktion am externen Mobilgerät ein.**

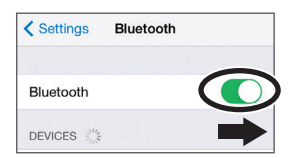

# Der Kopplungsvorgang

Es gibt zwei separate Kopplungsvorgänge: "Audio" (Abspielen von Musik über die Lautsprecher des Instruments) und "MIDI" (Übertragen von Steuerdaten von einer app an die Klangerzeugung des Instruments).

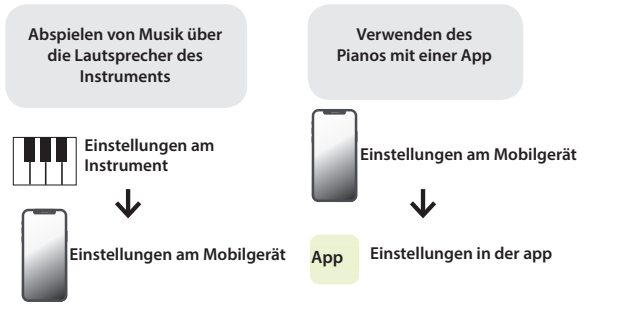

#### <span id="page-20-1"></span>**6. Tippen Sie auf** "GP-9 Audio" im **Bluetooth**-Geräte-Display des **Mobilgeräts.**

Das Instrument und das Mobilgerät sind nun drahtlos miteinander verbunden. Wenn der Kopplungsvorgang abgeschlossen ist, erscheint ein Display ähnlich des Folgenden.

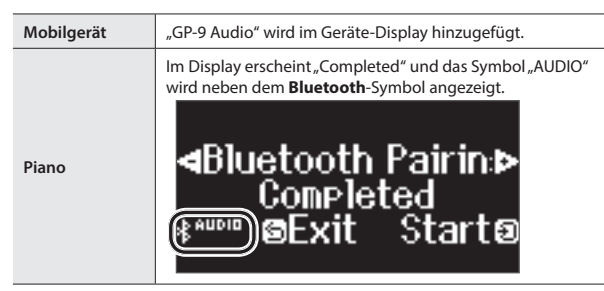

**7. Drücken Sie am Instrument den [ ]-Taster, um den Function-Modus zu verlassen.**

Damit ist der Kopplungs-Vorgang abgeschlossen.

#### <span id="page-20-4"></span>Abspielen von Audiodaten

Wenn Sie eine Audiodatei am Mobilgerät abspielen, wird der Sound über die Lautsprecher des Instruments ausgegeben.

#### **HINWEIS**

Stellen Sie die gewünschte Lautstärke am externen Mobilgerät ein. Wenn der Klang zu leise ist, können Sie die Lautstärke im Instrument verändern.

"Einstellen der Lautstärke des Bluetooth Audio-Signals (Bluetooth Volume)" [\(S. 25\)](#page-24-9)

# <span id="page-20-2"></span>Herstellen der Verbindung zu einem bereits erkannten Mobilgerät

- **1. Schalten Sie die Bluetooth-Funktion am externen Mobilgerät ein.** Das Instrument und das Mobilgerät sind nun drahtlos miteinander verbunden.
	- Wenn damit die Verbindung nicht hergestellt werden kann, tippen Sie auf "GP-9 Audio" im **Bluetooth**-Geräte-Display des Mobilgeräts.

# <span id="page-20-0"></span>Verwenden des Pianos mit einer App

# Apps, die mit diesem Instrument verwendet werden können

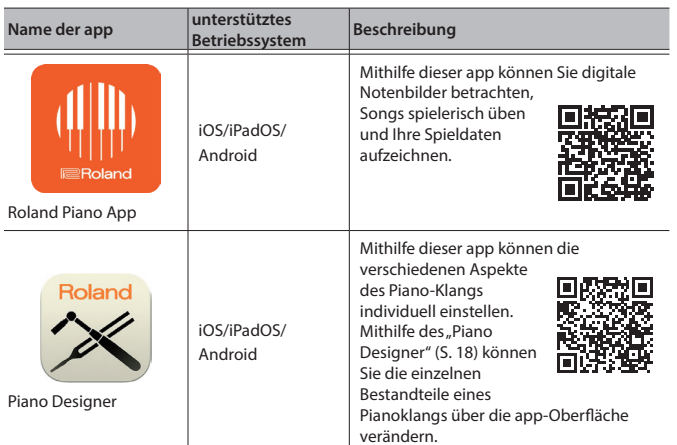

- Die Apps können Sie kostenlos im App Store (iOS/iPadOS-Produkte) oder bei Google Play (Android-Produkte) herunter laden.
- \* Sie können auch weitere apps verwenden, die **Bluetooth** MIDI-kompatibel sind (z.B. Garage Band).
- \* Die hier abgedruckten Informationen entsprechen dem Stand bei Veröffentlichung dieser Anleitung. Ggf. aktualisierte Informationen zu diesem Produkt finden Sie auf der Roland-Internetseite.

#### <span id="page-20-3"></span>Die Einstellungen für das Koppeln (Pairing)

Um das Instrument mit einer auf einem Mobilgerät installierten app verwenden zu können, sind vorher bestimmte Einstellungen notwendig. Das nachfolgende Beispiel beschreibt die Bedienschritte bei Nutzung der "Roland Piano App" app mit einem iPad.

Bei "Verwenden des Pianos mit einer App" ist nicht notwendig, Einstellungen am Instrument vorzunehmen. Alle dafür notwendigen Bedienvorgänge werden in der app vorgenommen.

#### **1. Schalten Sie die Bluetooth-Funktion am externen Mobilgerät ein.**

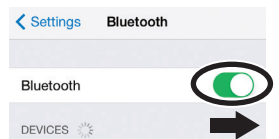

#### **WICHTIG**

Auch wenn in der Liste der Geräte der Name des Instruments angezeigt wird (wie z.B. "GP-9 MIDI"), tippen Sie NICHT auf dieses Feld.

#### **2. Öffnen Sie auf dem Mobilgerät die app.**

**3.** Tippen Sie auf "Connection" oben im app-Bildschirm und dann auf **"Connect to Piano".**

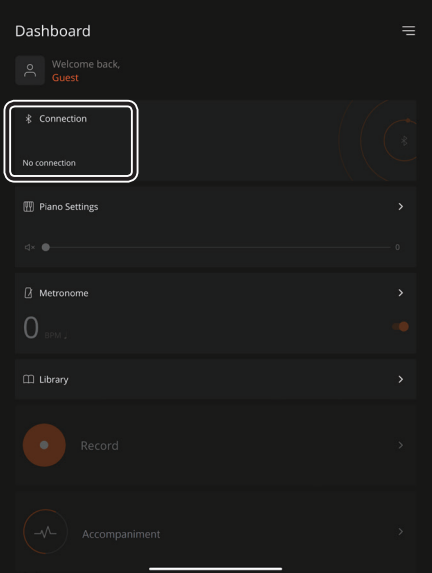

"GP-9 MIDI" wird im App-Display angezeigt.

#### **4. Berühren Sie "GP-9 MIDI" (den Namen des Geräts, welches Sie verwenden).**

Das Instrument und das Mobilgerät sind nun drahtlos miteinander verbunden. Wenn der Kopplungsvorgang abgeschlossen ist, erscheint ein Display ähnlich des Folgenden.

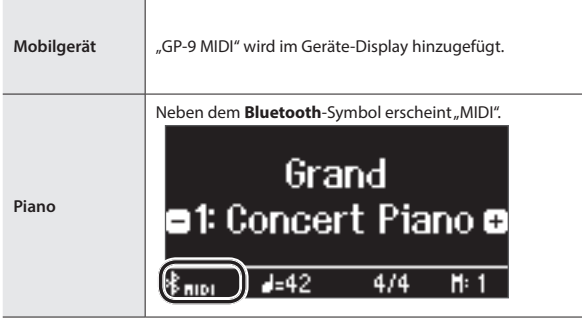

Damit sind die Einstellungen abgeschlossen.

# Wenn die Kopplung nicht funktioniert

Wenn die bei ["Verwenden des Pianos mit einer App" \(S. 21\)](#page-20-0) beschriebene Kopplung nicht erfolgreich war, wiederholen Sie die Bedienschritte 1-4 wie nachfolgend beschrieben.

#### **1 Stellen Sie sicher, dass am Instrument dessen Bluetooth-Funktion auf "On" gestellt ist.**

- **1. Drücken Sie am Instrument den ]-Taster.** Die Anzeige des [ $\ddot{Q}$ ]-Tasters leuchtet und der Function-Modus ist ausgewählt.
- 2. Wählen Sie mit den [-] [+]-Tastern das "Bluetooth"-Display aus und **drücken Sie den [ ]-Taster, um die Eingabe zu bestätigen.** Die Bluetooth-Einstellungen werden ausgewählt.
- **3.** Wählen Sie mit den [-] [+]-Tastern das "Bluetooth On/Off"-Display **aus und drücken Sie den [ ]-Taster, um die Eingabe zu bestätigen.**
- **4.** Wählen Sie mit den [-] [+]-Tastern "On" aus. Die Bluetooth-Funktion des Instruments wird eingeschaltet.
- **5. Drücken Sie den [ ]-Taster.** Die Anzeige des [ $\ddot{\Omega}$ ]Tasters erlischt und der Function-Modus wird

# **2 Schließen aller apps auf dem Mobilgerät.**

#### **Schließen der app**

verlassen.

**1. Wischen Sie von unten in die Mitte des Bildschirms. Wischen Sie dann das Feld mit der app nach oben.**

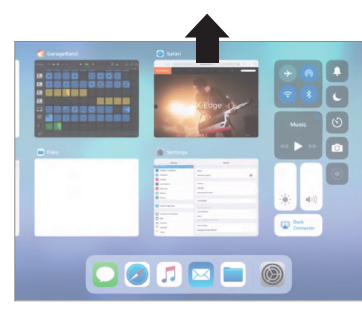

Die Methode zur Beendigung einer app ist abhängig von der Bedienweise des verwendeten Mobilgeräts. Verwenden Sie die zu Ihrem Mobilgerät passende Methode, um eine app zu beenden.

## **3 Wenn beide Geräte bereits miteinander gekoppelt sind, unterbrechen Sie die Kopplung und schalten Sie die Bluetooth-Funktion aus.**

#### **Unterbrechen der Kopplung**

**1.** Tippen Sie im Display des Mobilgeräts auf das "i"-Symbol neben "Verbunden" und tippen Sie dann auf "Gerät entfernen".

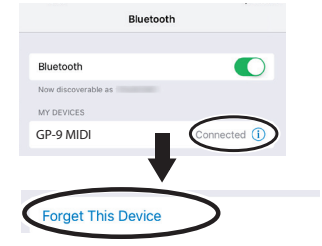

**2. Schalten Sie die Bluetooth-Funktion aus.**

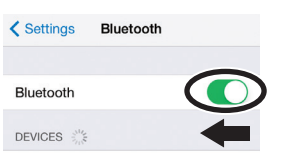

# **<sup>4</sup> Starten Sie das Mobilgerät neu.**

**5 Beginnen Sie wieder ab [S.21](#page-20-3) Schritt 1, um beide Geräte zu koppeln.**

#### **HINWEIS**

Wenn nach Überprüfung der oben angegebenen Punkte das Problem nicht gelöst ist, wenden Sie sich bitte über die folgende Internetseite an den Roland Support.

**https://www.roland.com/support/**

#### <span id="page-21-0"></span>Wenn Sie mehrere Pianos verwenden

Wenn mehrere Pianos des gleichen Typs verwendet werden (z.B. in einer Musikklasse), kann jedem der Pianos eine individuelle Kenn-Nummer (ID) zugewiesen werden und die Instrumente lassen sich dann am Mobilgerät unterscheiden.

#### Zuweisen einer ID

Dabei wird am Ende des Gerätenamens eine Nummer angefügt, die Sie im Display des Mobilgeräts sehen können.

(z.B. "GP-9 Audio 1" "GP-9 MIDI 1")

ausgeschaltet bleiben).

- **1. Drücken Sie den [ ] (Function)-Taster.**
- 2. Wählen Sie mit den [-][+]-Tastern das "Bluetooth"-Display aus **und drücken Sie den [ ]-Taster, um die Eingabe zu bestätigen.**
- **3. Wählen Sie mit den [-] [+]-Tastern "Bluetooth ID" aus.**
- **4. Drücken Sie den [ ]- Taster, um die Eingabe zu bestätigen und wählen Sie dann die gewünschte Nummer mit den [–] [+]-Tastern aus.**

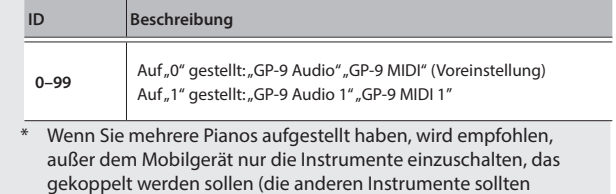

# <span id="page-22-1"></span><span id="page-22-0"></span>Laden bzw. Sichern der Favorite- und Piano Setup-Einstellungen

Sie können auf einem USB Flash-Speicher Ihre Favorite- oder Piano Setup-Einstellungen sichern bzw. diese von einem USB Flash-Speicher in das Instrument laden.

\* Diese Daten können immer nur zwischen identischen Piano-Modellen ausgetauscht werden.

#### **Piano-Einstellungen, die gesichert werden**

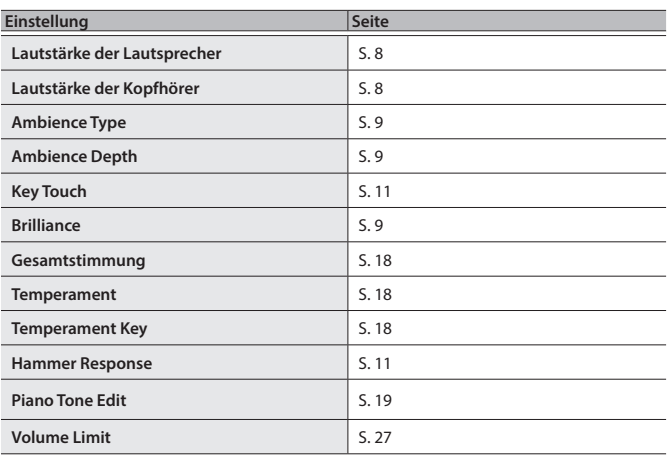

\* Infoormationen über zu sichernde Favorite-Einstellungen finden Sie im Abschnitt ["Einstellungen, die auch nach Ausschalten erhalten bleiben" \(S. 3\).](#page-2-1)

# Sichern der Favorite- und Piano Setup-Einstellungen (Registration Export/Piano Setup Export)

- **1. Schließen Sie den USB Flash-Speicher an den USB Memory-Anschluss an.**
- **2. Drücken Sie den [ ]-Taster.**

Die Anzeige des [ $\bullet$ ]-Tasters leuchtet und der Function-Modus ist ausgewählt.

**3.** Wählen Sie mit den [-] [+]-Tastern entweder das "Registration Export"-Display oder das "Piano Setup Export"-Display aus und drücken Sie **den [ ]-Taster, um die Eingabe zu bestätigen.**

Das Registration- oder Piano Setup Export-Display erscheint.

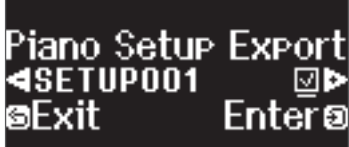

**4. Verändern Sie den Namen der Registration- bzw. Piano Setup-Datei.**

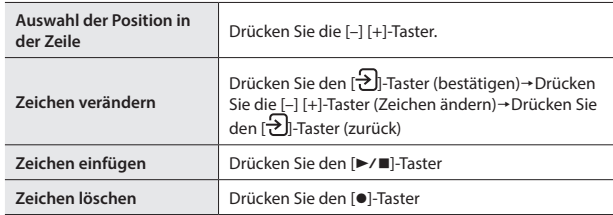

**5.** Wählen Sie mit den [−] [+]-Tastern das Feld √ auf der rechten Seite aus **und drücken Sie den [ ]-Taster, um die Funktion zu aktivieren.** Die Einstellungen werden gespeichert.

#### **WICHTIG**

Schalten Sie das Instrument nicht aus und ziehen Sie nicht den USB Flash-Speicher bzw. das Netzkabel ab, solange im Display noch die Anzeige "Executing..." zu sehen ist.

**6. Drücken Sie den [ ]-Taster, um den Function-Modus zu verlassen.** Die Anzeige des [ $\bullet$ ]-Tasters erlischt.

\* Schalten Sie das Instrument nicht aus und ziehen Sie nicht den USB Flash-Speicher bzw. das Netzkabel ab, solange die Anzeige des GP-9 besagt, dass der Vorgang noch nicht vollständig abgeschlossen ist.

# Laden der Favorite- und Piano Setup-Einstellungen (Registration Export/Piano Setup Import)

- **1. Schließen Sie den USB Flash-Speicher an den USB Memory-Anschluss an.**
- **2. Drücken Sie den [ ]-Taster.**

Die Anzeige des [ $\bullet$ ]-Tasters leuchtet und der Function-Modus ist ausgewählt.

**3.** Wählen Sie mit den [-] [+]-Tastern entweder das "Registration Import"-Display oder das "Piano Setup Import"-Display aus und drücken Sie **den [ ]-Taster , um die Eingabe zu bestätigen.**

Das Registration- oder Piano Setup Import-Display erscheint.

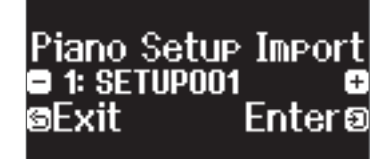

- **4. Wählen Sie mit den [–] [+]-Tastern entweder Registration Import oder Piano Setup Import aus.**
- **5. Drücken Sie den [ ]-Taster, um die Auswahl zu bestätigen.**  Eine Bestätigungs-Abfrage erscheint.

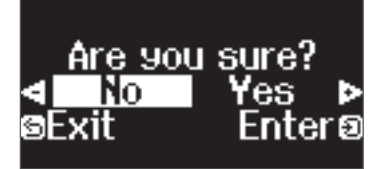

Wenn Sie den Vorgang abbrechen möchten, drücken Sie den [5]-Taster.

**6.** Wählen Sie mit den [-] [+]-Tastern "Yes" aus und drücken Sie den **[ ]-Taster, um den Vorgang auszuführen.** Damit sind die Einstellungen geladen.

#### **WICHTIG**

Schalten Sie das Instrument nicht aus und ziehen Sie nicht den USB Flash-Speicher bzw. das Netzkabel ab, solange im Display noch die Anzeige "Executing..." zu sehen ist.

- **7. Drücken Sie den [ ]-Taster, um den Function-Modus zu verlassen.** Die Anzeige des [<sup>21</sup>]-Tasters erlischt.
	- Schalten Sie das Instrument nicht aus und ziehen Sie nicht den USB Flash-Speicher bzw. das Netzkabel ab, solange die Anzeige des GP-9 besagt, dass der Vorgang noch nicht vollständig abgeschlossen ist.
	- \* Wenn Sie Favorite-Einstellungen (Registrations) laden, die Informationen über die Registrierung enthält, die zuerst aufgerufen werden soll, werden diese nach Auschalten und wieder Einschalten des Instruments aktiviert.

English

 $\Box$ 大謡

## <span id="page-23-0"></span>**Zusätzliche Funktionen**

## <span id="page-23-1"></span>Formatieren des Speichers (Format Media)

Sie können alle Daten des internen Speichers bzw. eines USB Flash-Speichers löschen.

#### **WICHTIG**

- ¹ Durch diesen Vorgang werden alle Daten des gewählten Speicherbereichs unwiderruflich gelöscht.
- Wenn Sie andere Einstellungen auf die Werksvoreinstellungen zurück setzen möchten, führen Sie den Factory Reset-Vorgang aus ([S. 24](#page-23-2)).
- **1. Wenn Sie einen USB Flash-Speicher formatieren möchten, schließen Sie diesen an den USB Memory-Anschluss an.**
- **2. Drücken Sie den [ ]-Taster.**

Die Anzeige des [ $\bullet$ ]-Tasters leuchtet und der Function-Modus ist ausgewählt.

**3.** Wählen Sie mit den [-] [+]-Tastern das "Format Media"-Display aus und **drücken Sie den [ ]-Taster , um die Eingabe zu bestätigen.**

Das Format Media-Display erscheint.

# — Format Media<br>■Internal Memory **¤** ອExit Entera

Wenn Sie den Vorgang abbrechen möchten, drücken Sie den [5]-Taster.

- **4. Wählen Sie mit den [–] [+]-Tastern den gewünschten Speicherbereich (Internal Memory oder USB Memory) aus.**
- **5. Drücken Sie den [ ]-Taster, um die Auswahl zu bestätigen.** Eine Bestätigungs-Abfrage erscheint.

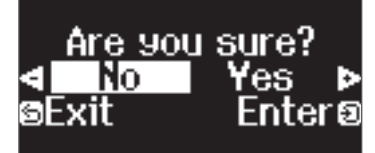

Wenn Sie den Vorgang abbrechen möchten, drücken Sie den [5]-Taster.

**6. Wählen Sie mit den [–] [+]-Tastern "Yes" aus und drücken Sie den [ ]-Taster, um den Vorgang auszuführen.**

Damit wird der ausgewählte Speicherbereich formatiert.

#### **WICHTIG**

Schalten Sie das Instrument nicht aus und ziehen Sie nicht den USB Flash-Speicher bzw. das Netzkabel ab, solange im Display noch die Anzeige "Executing...".zu sehen ist.

#### **7. Drücken Sie den [ ]-Taster, um den Function-Modus zu verlassen.**

Die Anzeige des [<sup>1</sup>]-Tasters erlischt.

\* Schalten Sie das Instrument nicht aus und ziehen Sie nicht den USB Flash-Speicher bzw. das Netzkabel ab, solange die Anzeige des GP-9 besagt, dass der Vorgang noch nicht vollständig abgeschlossen ist.

# <span id="page-23-2"></span>Abrufen der Werksvoreinstellungen (Factory Reset)

Mit diesem Vorgang werden alle Registrierungs-Einstellungen und intern gesicherte Parameter-Einstellungen auf deren Werksvoreinstellungen zurück gesetzt. Dieses wird als "Factory Reset" bezeichnet.

#### **WICHTIG**

Weitere Informationen zu den Einstellungen, die gesichert werden können, finden Sie unter "Einstellungen, die auch nach Ausschalten erhalten [bleiben" \(S. 3\)](#page-2-1).

#### **HINWEIS**

Mit dieser Funktion werden keine Dateien aus dem internen Speicher oder von einem USB Flash-Speicher gelöscht. Wenn Sie Dateien aus dem internen Speicher bzw. von einem USB Flash-Speicher löschen möchten, lesen Sie den Abschnitt ["Formatieren des Speichers \(Format Media\)" \(S. 24\).](#page-23-1)

#### **1. Drücken Sie den [ ]-Taster.**

Die Anzeige des [ $\ddot{Q}$ ]-Tasters leuchtet und der Function-Modus ist ausgewählt.

**2.** Wählen Sie mit den [-] [+]-Tastern das "Factory Reset"-Display aus und **drücken Sie den [ ]-Taster, um die Eingabe.**

Eine Bestätigungs-Abfrage erscheint.

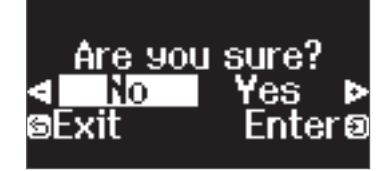

Wenn Sie den Vorgang abbrechen möchten, drücken Sie den [1]-Taster.

**3.** Wählen Sie mit den [-] [+]-Tastern "Yes" aus und drücken Sie den **[ ]-Taster, um den Vorgang auszuführen.**

Damit wird der Factory Reset-Vorgang ausgeführt.

#### **WICHTIG**

Schalten Sie das Instrument nicht aus und ziehen Sie nicht den USB Flash-Speicher bzw. das Netzkabel ab, solange im Display noch die Anzeige "Executing..." zu sehen ist.

- **4.** Wenn im Display die Anzeige "Power off, then on" erscheint, schalten **Sie das Instrument aus und nach kurzer Zeit wieder ein.**
	- \* Schalten Sie das Instrument nicht aus und ziehen Sie nicht den USB Flash-Speicher bzw. das Netzkabel ab, solange die Anzeige des GP-9 besagt, dass der Vorgang noch nicht vollständig abgeschlossen ist.

# <span id="page-24-8"></span><span id="page-24-0"></span>° Vornehmen verschiedener Einstellungen

# Function-Modus

# Verschiedene Einstellungen (Function Mode)

- **1. Drücken Sie den [ ]-Taster.**
- Die Anzeige des [ $\ddot{Q}$ ]-Tasters leuchtet und der Function-Modus ist ausgewählt.
- **2. Drücken Sie die [–] [+]-Taster, um das Display mit dem gewünschten Parameter auszuwählen.**
- **3. Drücken Sie den [ ]-Regler, um die Eingabe zu bestätigen.**

\* Abhängig von der ausgewählten Parametergruppe ist es möglich, dass weitere Displays mit zusätzlichen Parametern verfügbar sind.

- **4. Stellen Sie den Wert mit den [–] [+]-Tastern ein.**
- **5. Drücken Sie den [ ]-Taster, um den Function-Modus zu verlassen.**
	- Die Anzeige des [ $\ddot{Q}$ ]-Tasters erlischt.

<span id="page-24-9"></span><span id="page-24-7"></span><span id="page-24-6"></span><span id="page-24-5"></span><span id="page-24-4"></span><span id="page-24-3"></span><span id="page-24-2"></span><span id="page-24-1"></span>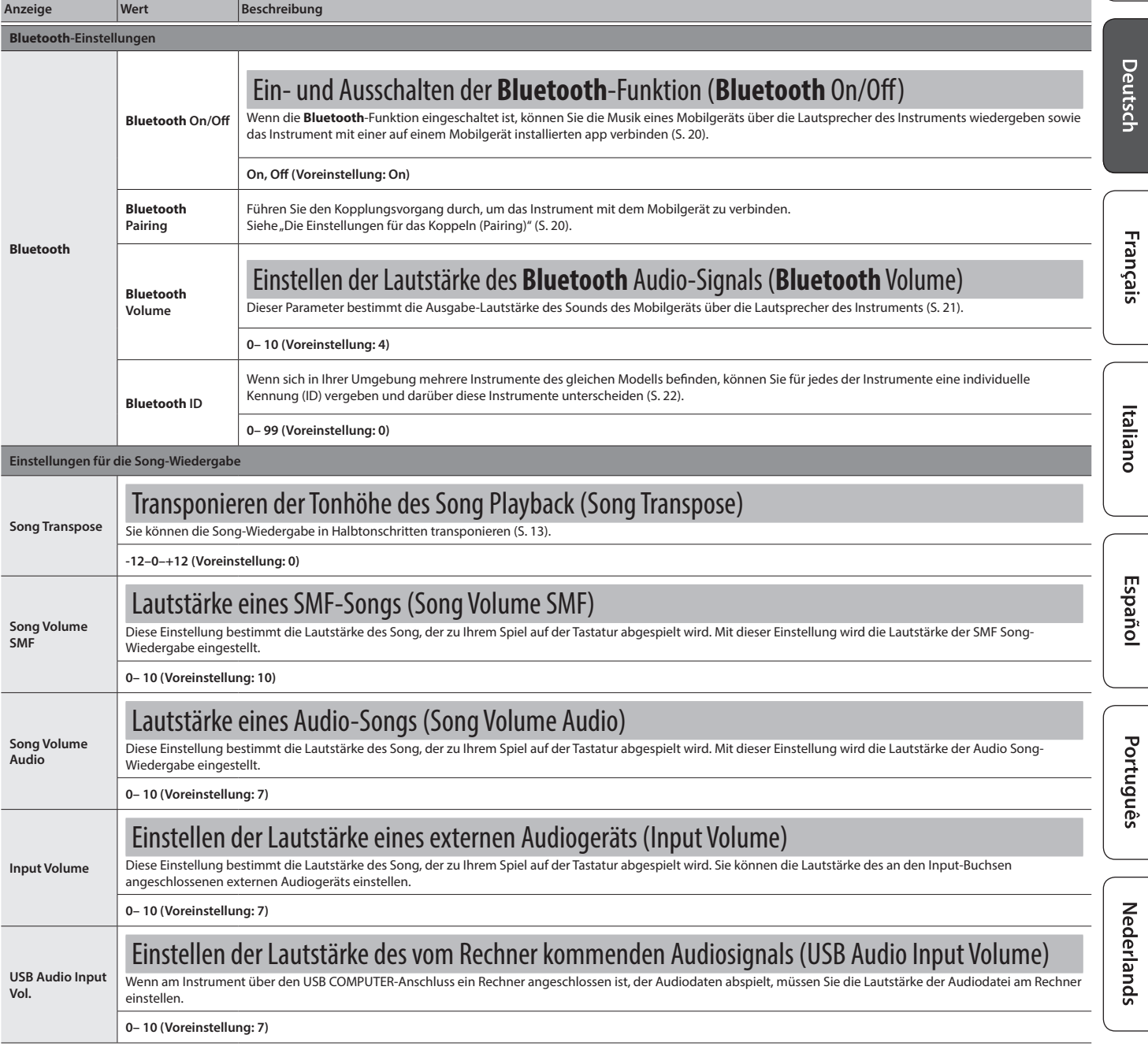

# **Vornehmen verschiedener Einstellungen**

<span id="page-25-5"></span><span id="page-25-4"></span><span id="page-25-3"></span><span id="page-25-2"></span><span id="page-25-1"></span><span id="page-25-0"></span>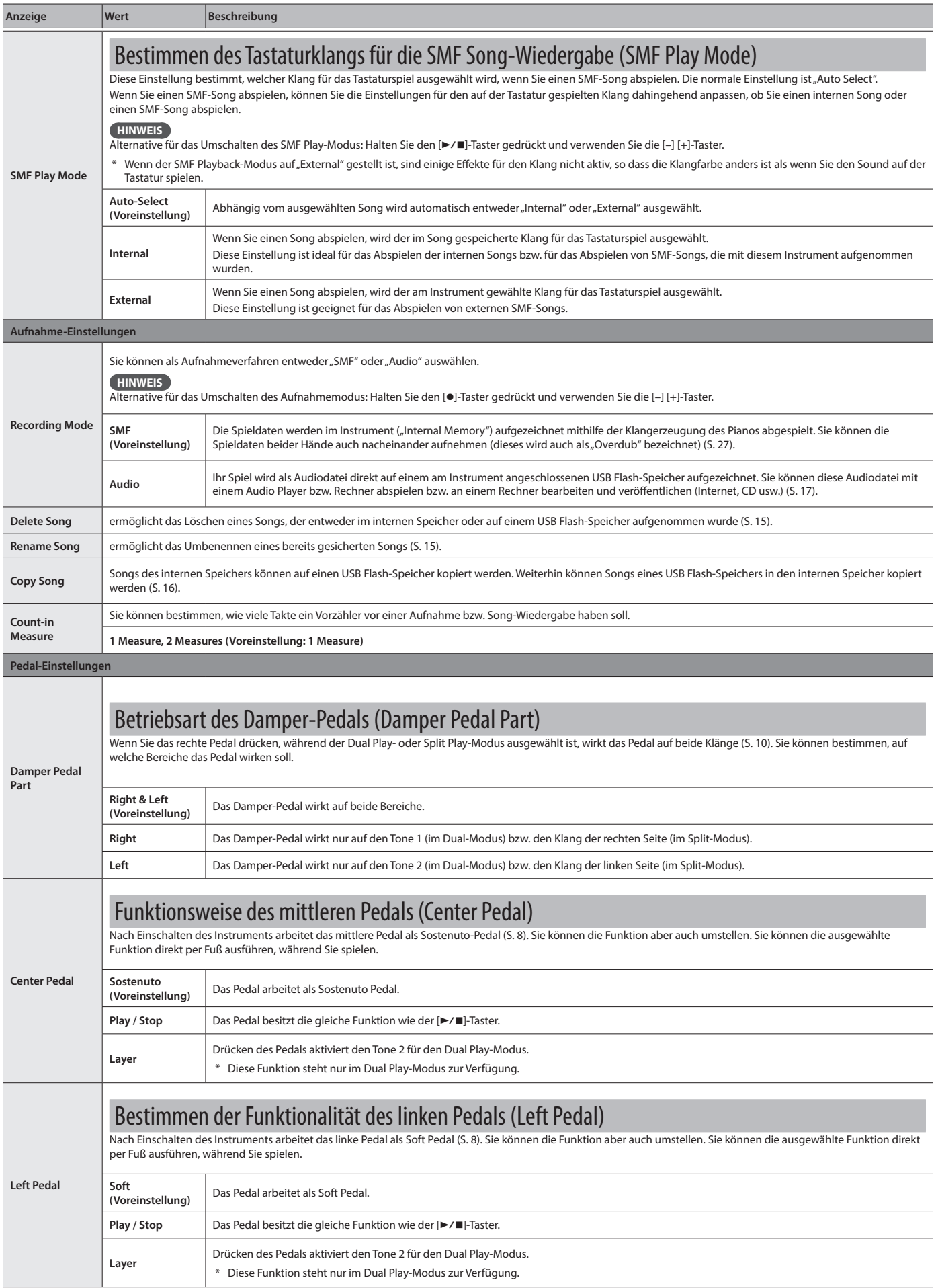

<span id="page-26-9"></span><span id="page-26-8"></span><span id="page-26-7"></span><span id="page-26-6"></span><span id="page-26-5"></span><span id="page-26-4"></span><span id="page-26-3"></span><span id="page-26-2"></span><span id="page-26-1"></span><span id="page-26-0"></span>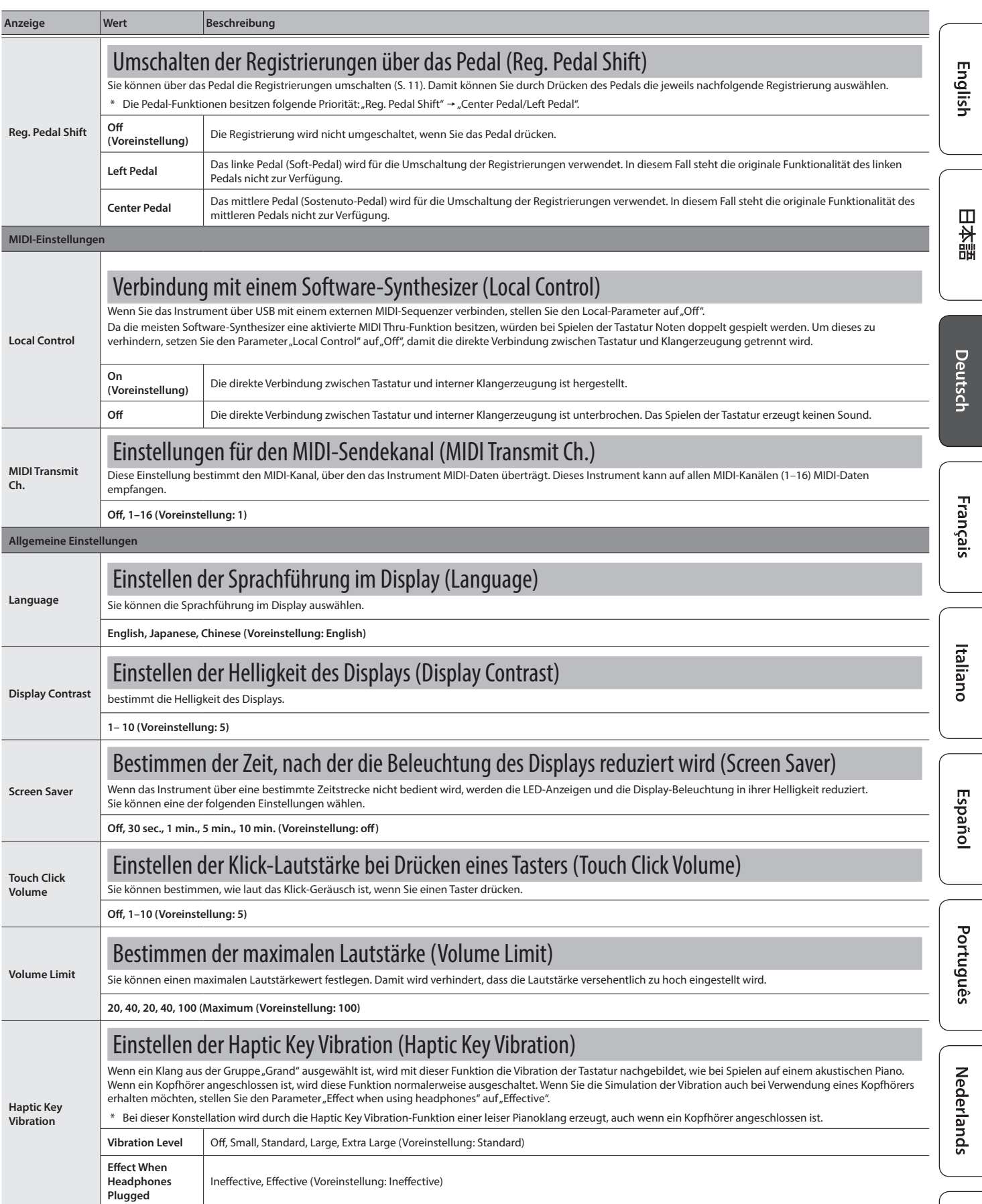

# **Vornehmen verschiedener Einstellungen**

<span id="page-27-3"></span><span id="page-27-2"></span><span id="page-27-1"></span><span id="page-27-0"></span>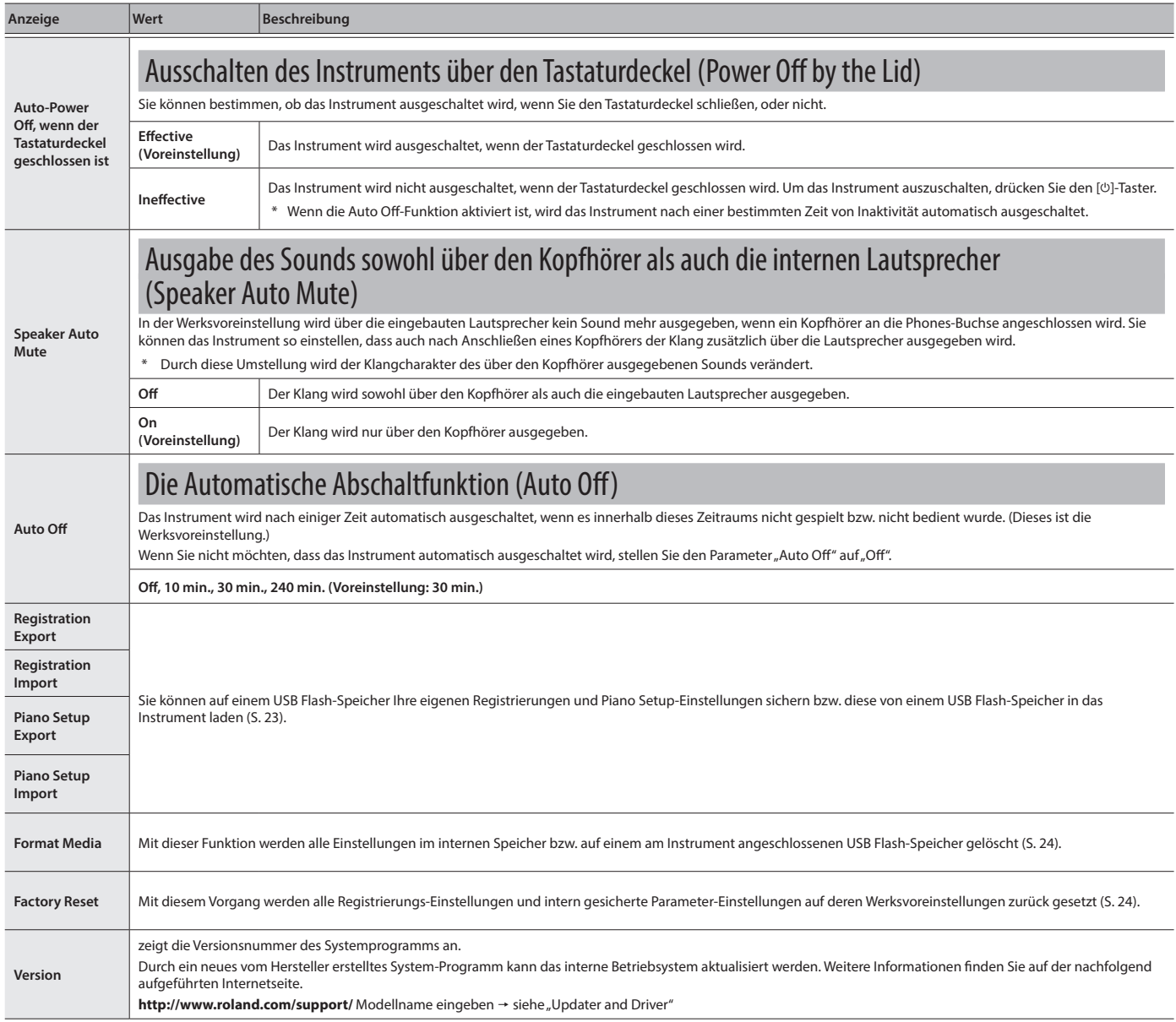

# <span id="page-28-1"></span><span id="page-28-0"></span>Keyboard Mode

# Verschiedene Einstellungen im Keyboard Mode

- **1. Drücken Sie den [ ]-Taster.**
- Die Anzeige des [TTT]-Tasters leuchtet und der Keyboard Mode ist ausgewählt.
- **2. Drücken Sie die [–] [+]-Taster, um das Display mit dem gewünschten Parameter auszuwählen.**
- **3. Drücken Sie den [ ]-Regler, um die Eingabe zu bestätigen.**
- **4. Stellen Sie den Wert mit den [–] [+]-Tastern ein.**
- **5. Drücken Sie den [ ]-Taster, um den Keyboard-Modus zu verlassen.**

Die Anzeige des [TTT]-Tasters erlischt.

<span id="page-28-2"></span>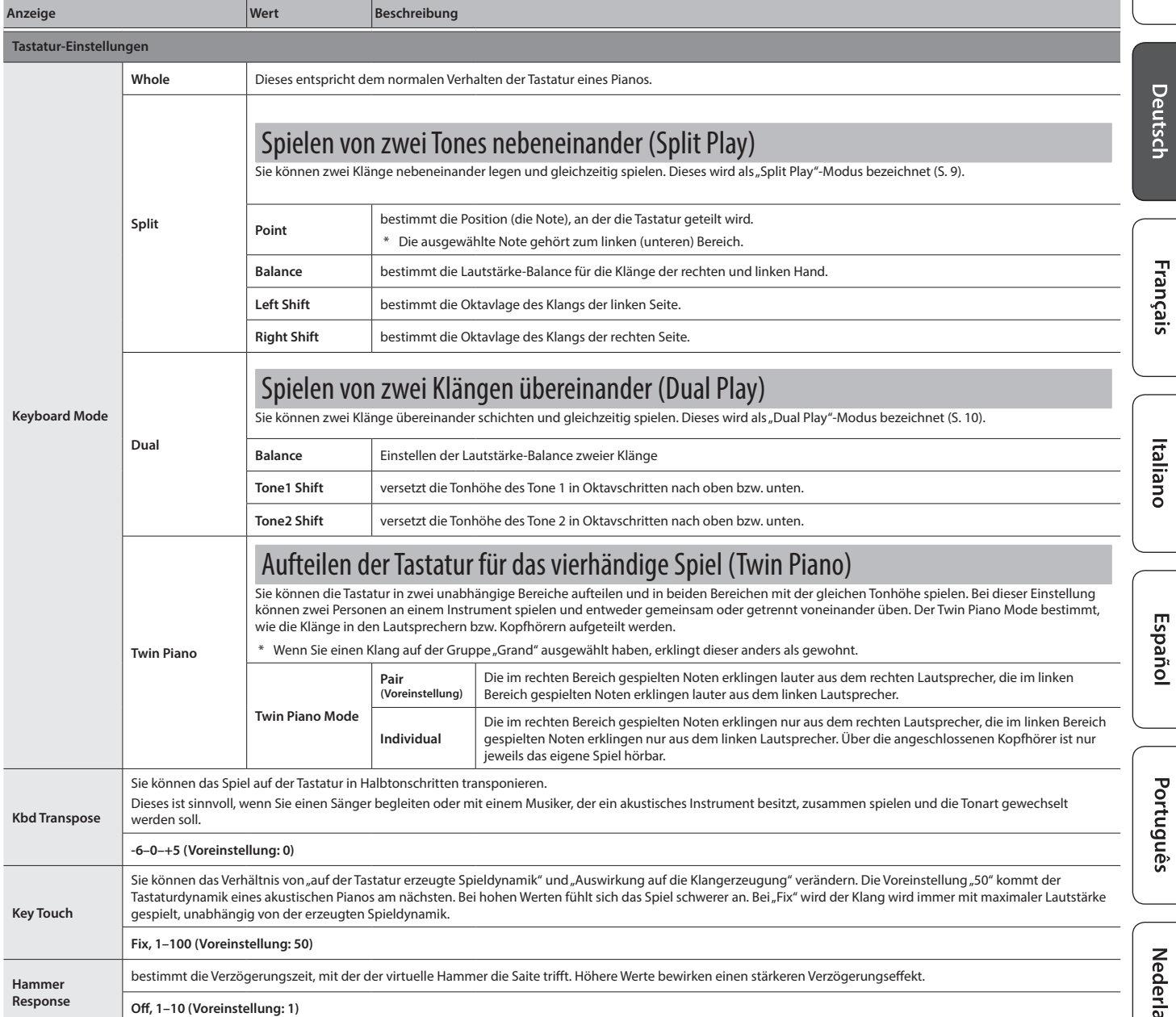

# <span id="page-29-0"></span> $%$  Mögliche Fehlerursachen

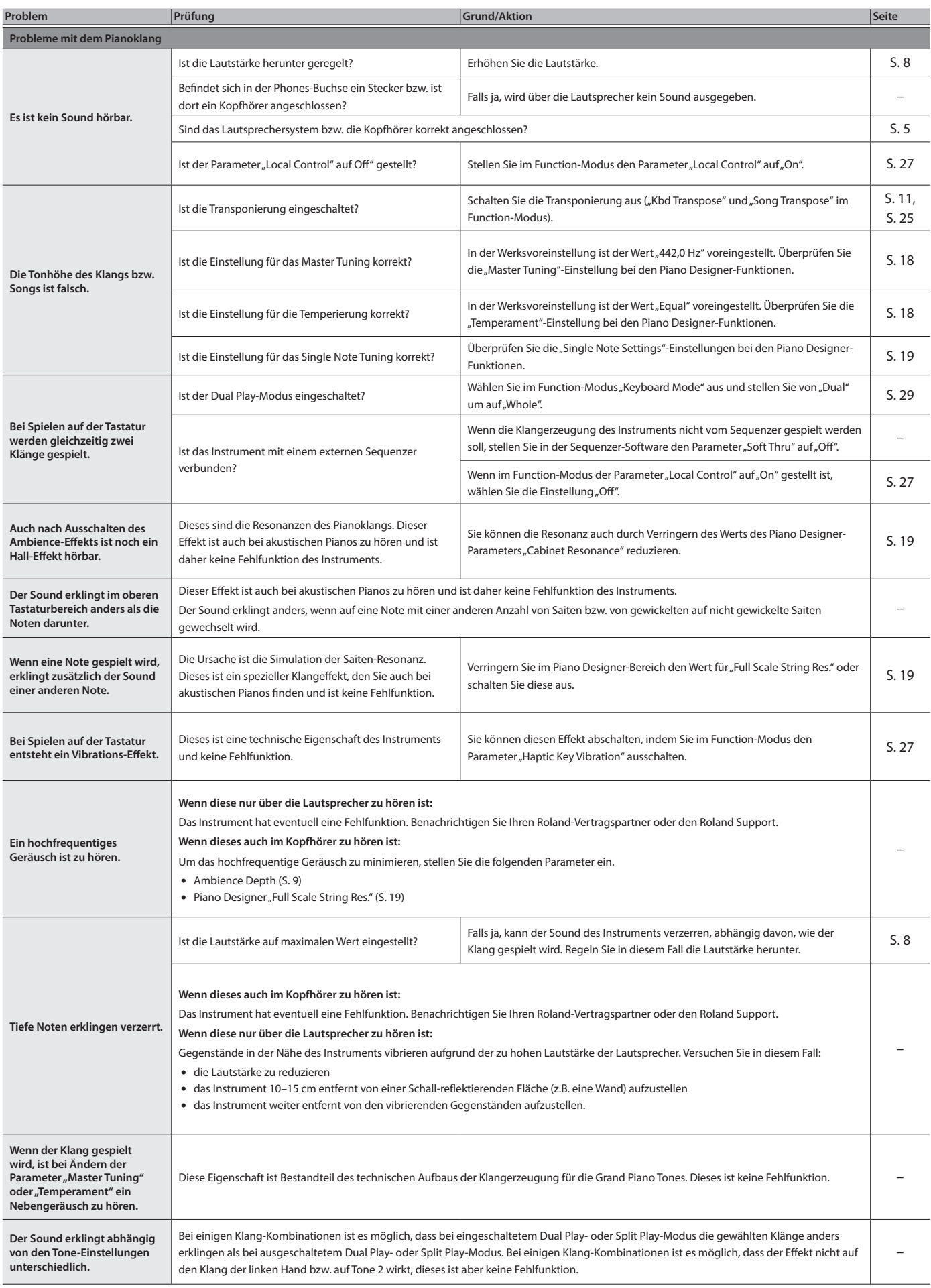

# **Mögliche Fehlerursachen**

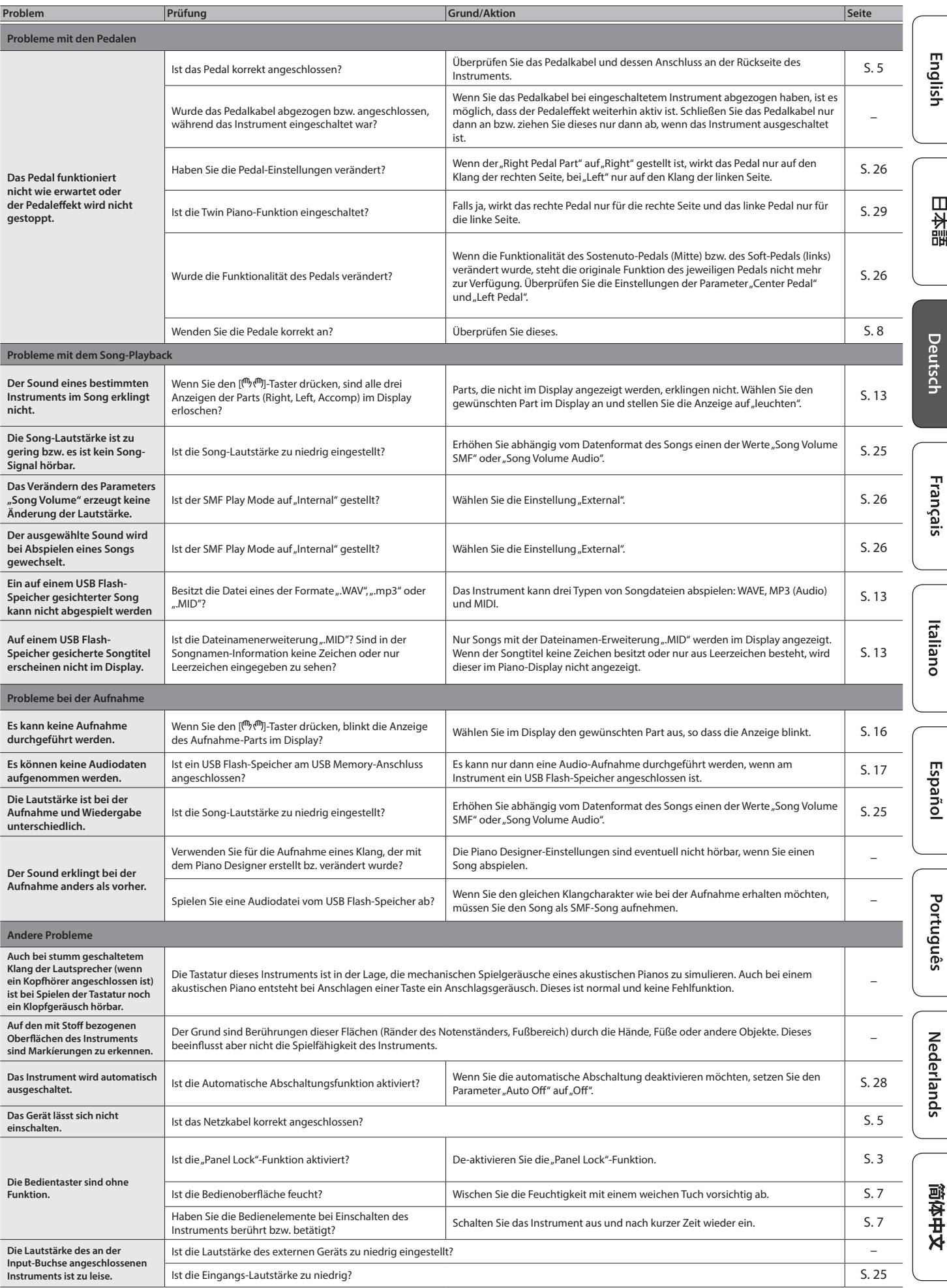

# <span id="page-31-0"></span> $\oint_{\mathbb{S}}$  Fehlermeldungen

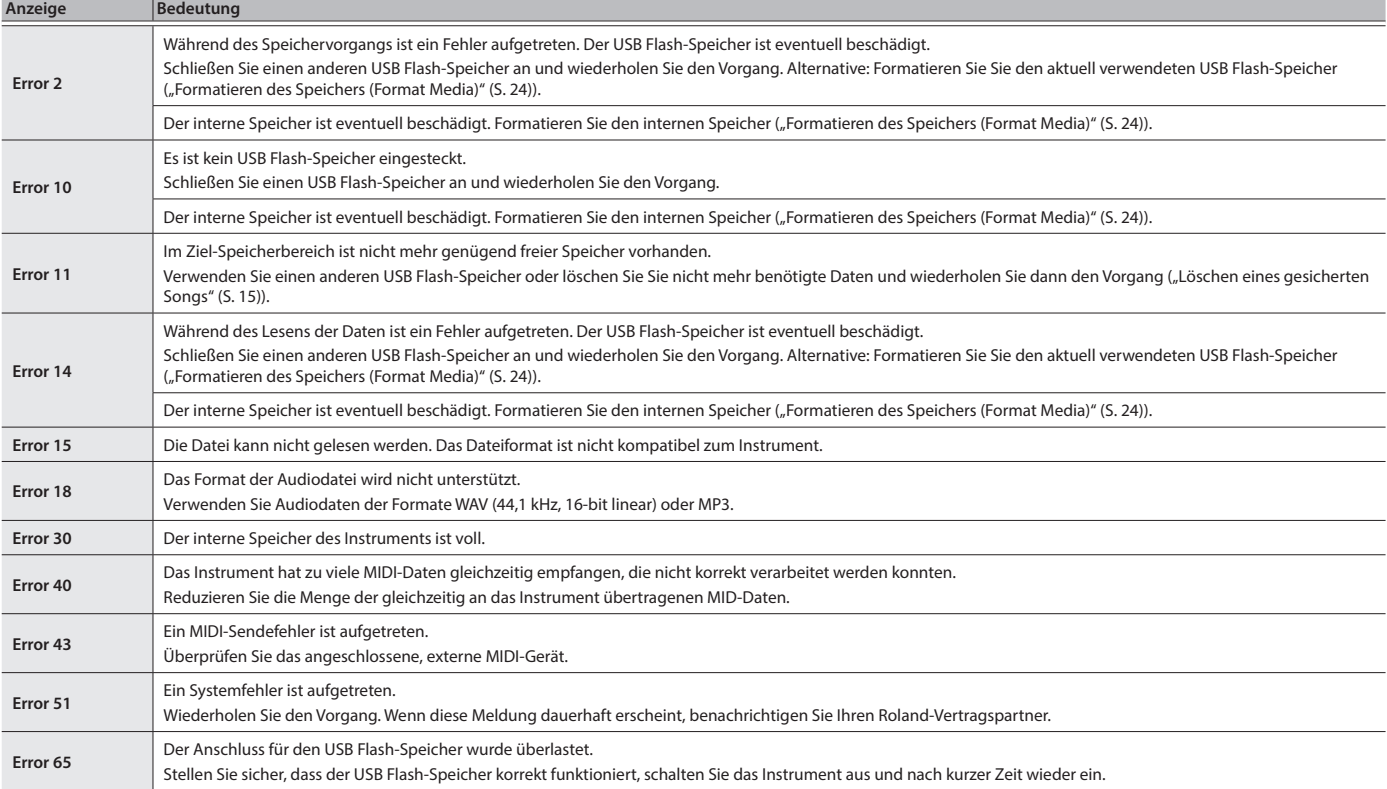

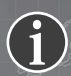

# **Roland Service Centers and Distributors**

When you need repair service, access this URL and find your nearest Roland Service Center or authorized Roland distributor in **your country.**

■数週

# **https://roland.cm/service**

# <span id="page-32-1"></span><span id="page-32-0"></span>& List der Tones

#### **Grand**

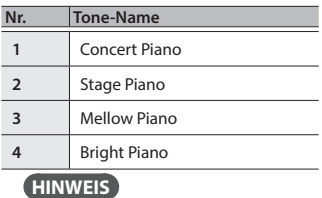

Der Parameter "Ambience Type" und die Piano Designer-Parameter können nur für die Klänge der Gruppe "Grand" eingestellt werden.

# **Upright/Classical**

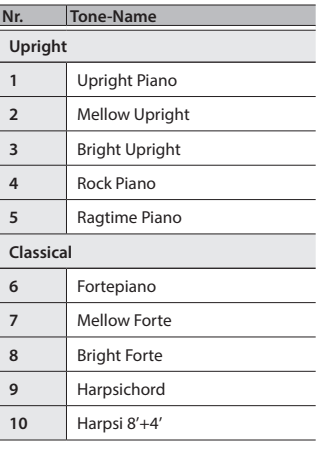

#### **E .Piano/Organ**

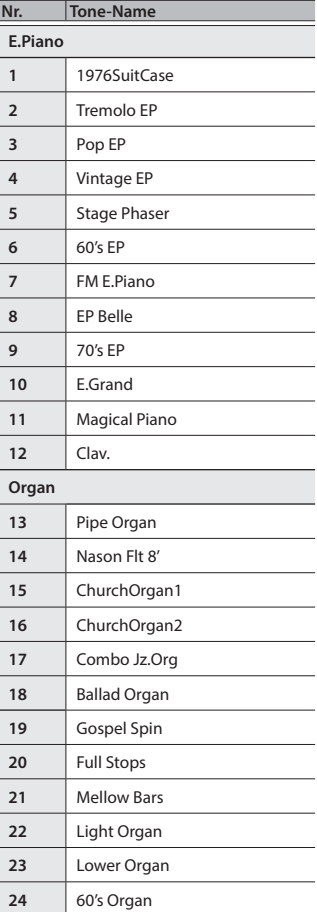

#### **Andere**

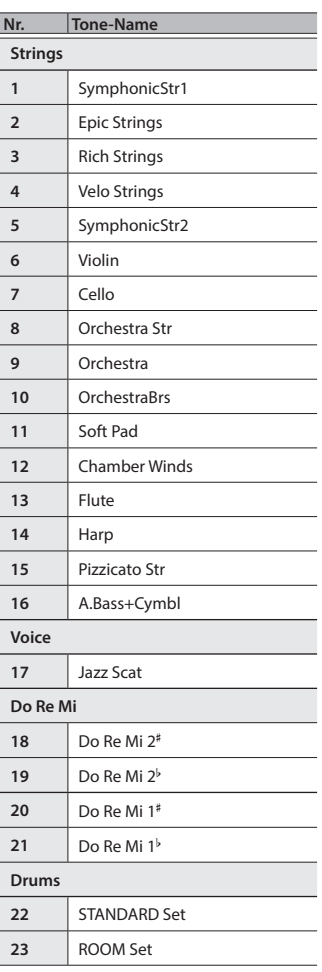

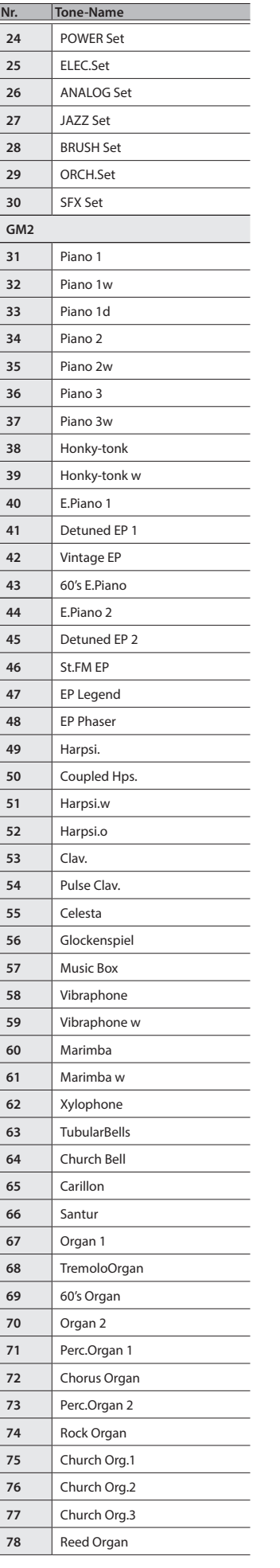

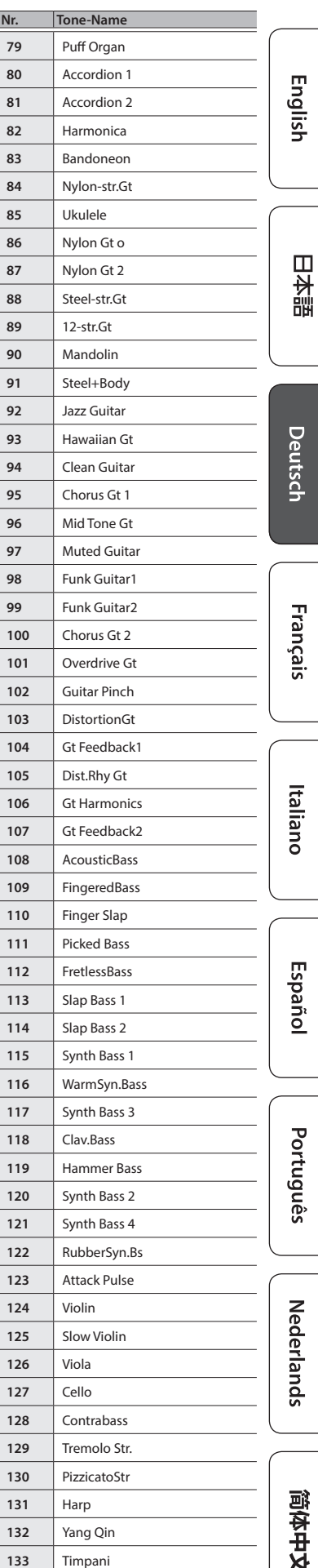

Strings

## **List der Tones**

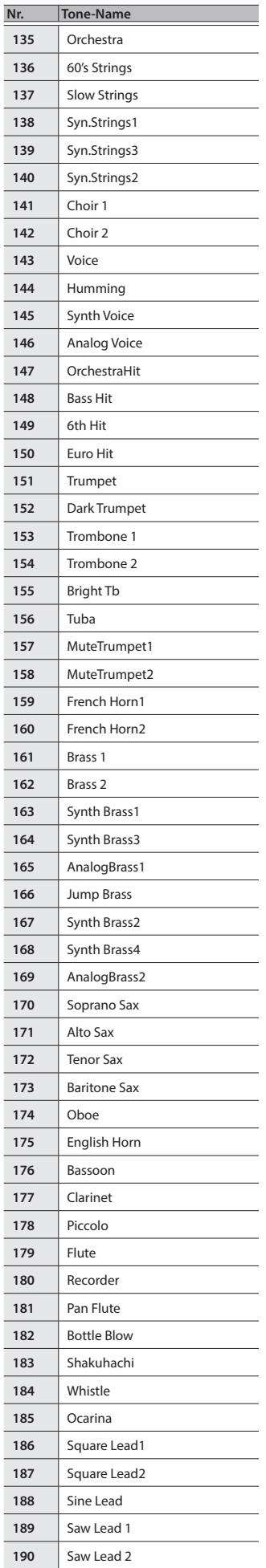

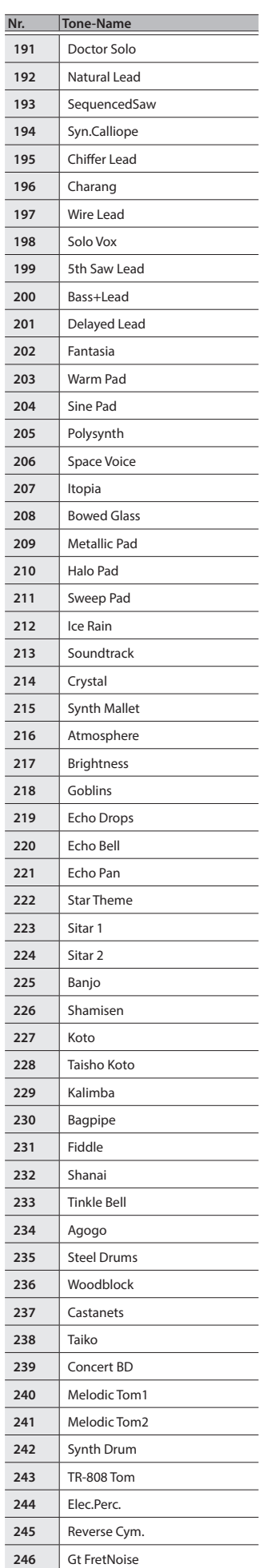

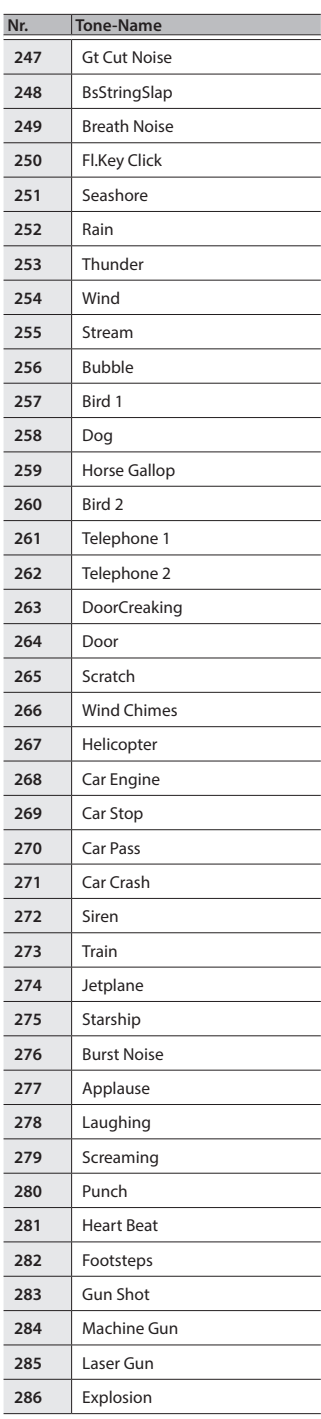

# <span id="page-34-1"></span><span id="page-34-0"></span> $\oint$  Liste der internen Songs

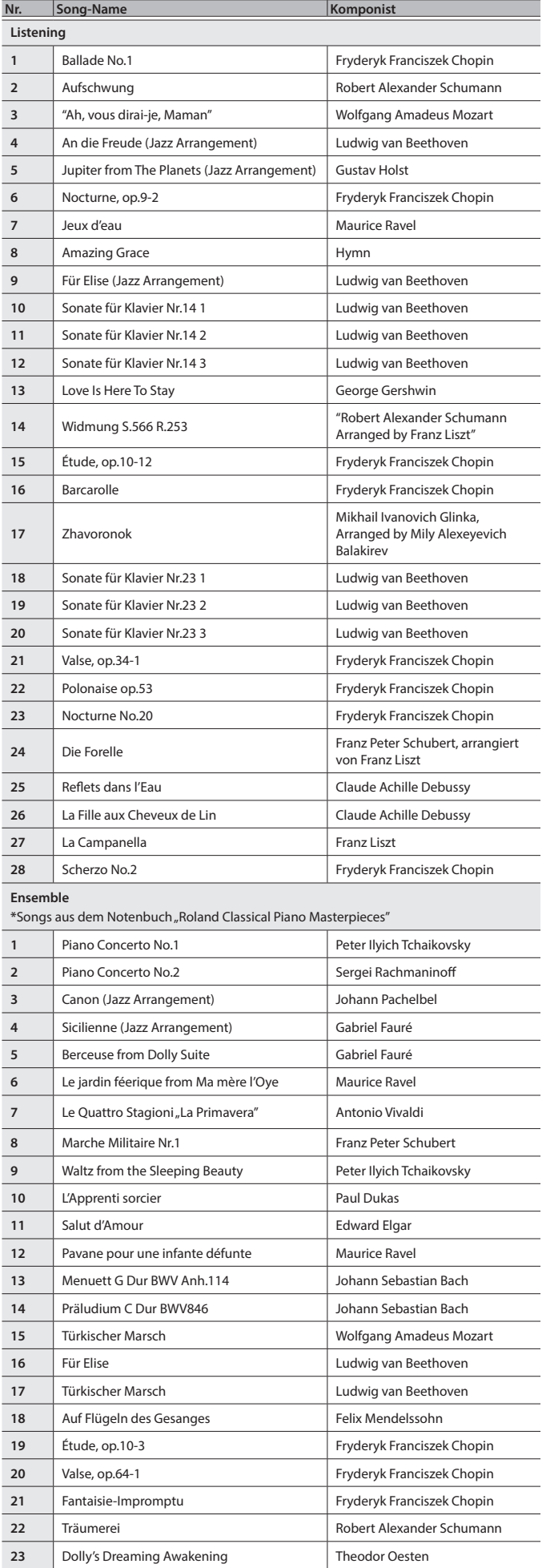

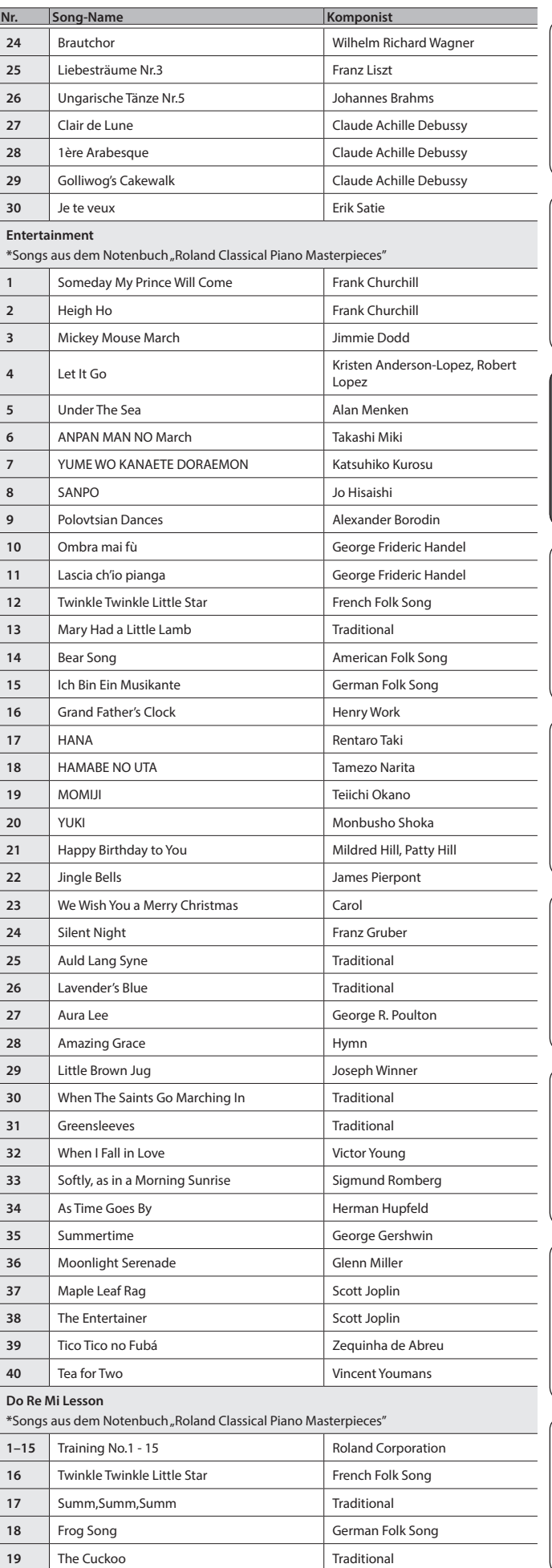

简体中文

English

日本語

Deutsch

Français

Italiano

Español

Português

**Nederlands** 

#### **List der Tones**

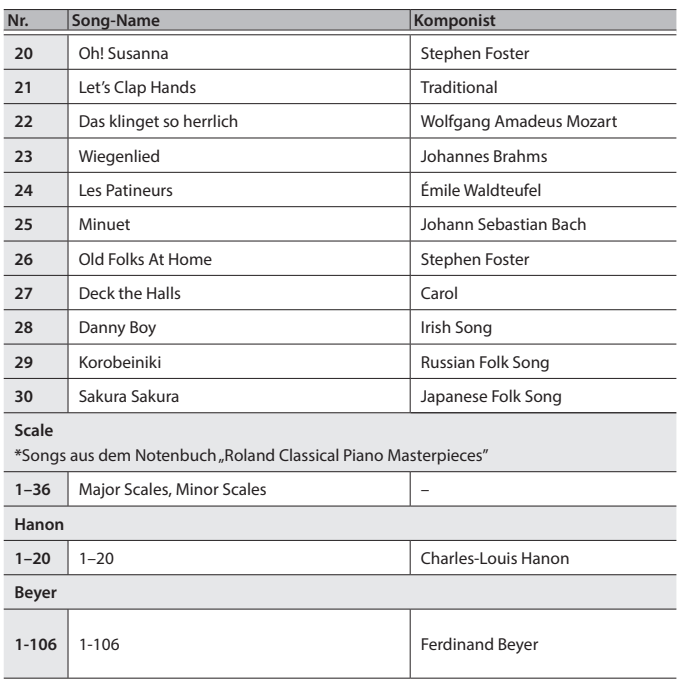

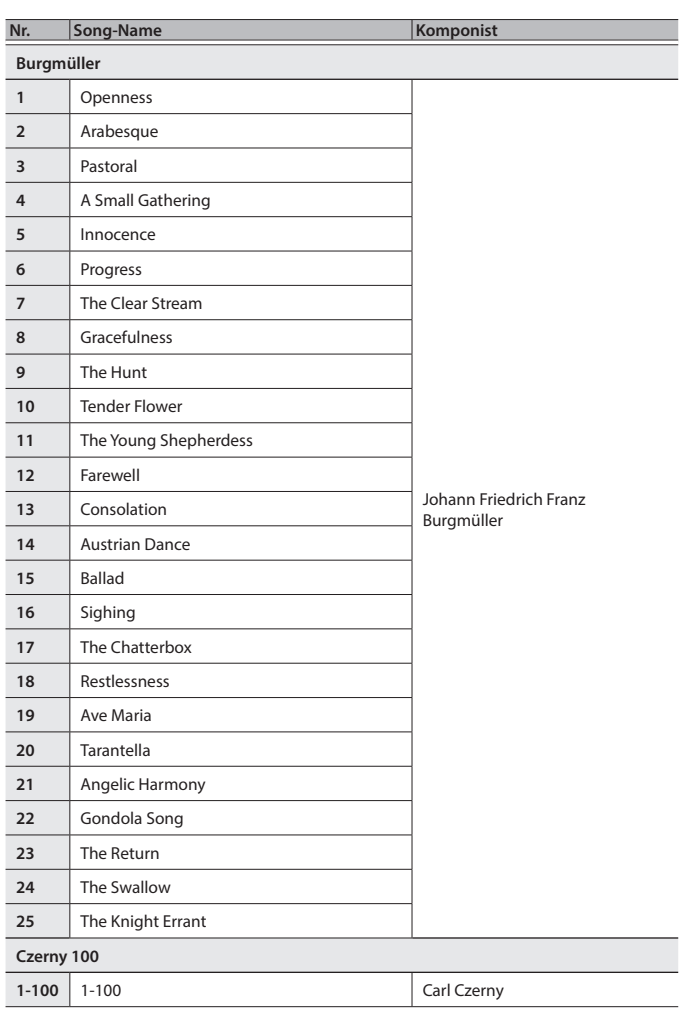

\* Alle Rechte vorbehalten. Die nicht genehmigte Verwendung ist nicht gestattet. Bitte beachten Sie die gesetzlichen Copyright-Vorschriften.

- \* Die mit einem Stern-Symbol "\*" markierten Songs wurden von der Roland Corporation arrangiert. Das Copyright für diese Songs liegt bei der Roland Corporation.
- \* Die Songs in der Kategorie "Listening" sind Piano Solo-Songs. Diese besitzen keine Begleitspur.
- \* Erwerben Sie die kommerziell erhältlichen Noten für Hanon–Czerny no. 100.
- \* Die Spieldaten der Tone Demo-Passagen und der internen Songs werden nicht über USB bzw. **Bluetooth** (MIDI) ausgegeben.
- Menn der SMF Play Mode auf "Internal" gestellt ist, wird für einige Parts die Lautstärke »<br>nicht verändert, wenn der Parameter "Song Volume SMF" geändert wird. Wenn der SMF<br>Play Mode auf "External" gestellt ist, werden die

# <span id="page-36-1"></span><span id="page-36-0"></span>**CHERHEITSHINWEISE**

# ANWEISUNGEN ZUR VERMEIDUNG VON FEUER, ELEKTRISCHEM SCHLAG ODER PERSONENSCHÄDEN

#### Über die Hinweise A WARNUNG und A ACHTUNG

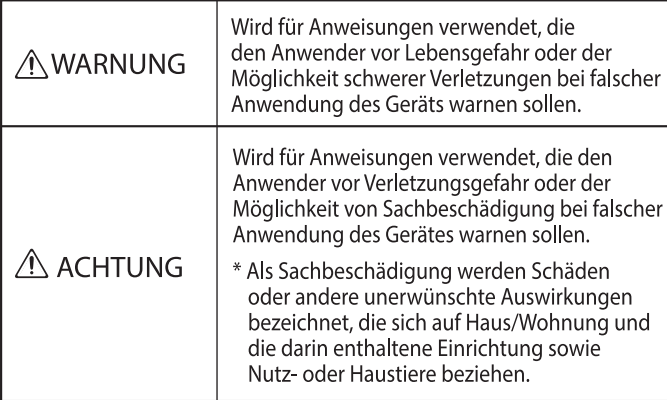

#### Über die Symbole

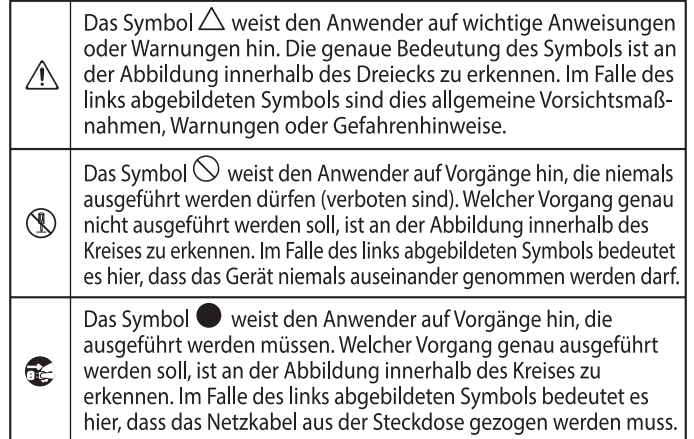

# **BEACHTEN SIE IMMER FOLGENDES**

# **WARNUNG**

#### **Sicher stellen, dass das Netzkabel geerdet ist**

Verbinden Sie das Netzkabel dieses Geräts nur mit einer geerdeten Steckdose.

\_\_\_\_\_\_\_\_\_\_\_\_\_\_\_\_\_

#### **Die Auto Off-Funktion**

Das Instrument wird nach einer voreingestellten Zeit von Inaktivität (Erzeugen von Sounds, Bewegen eines Reglers, Drücken eines Tasters) automatisch ausgeschaltet

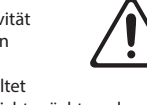

(Auto Off-Funktion). Wenn Sie nicht möchten, dass das Instrument automatisch" ausgeschaltet wird, stellen Sie den Parameter "Auto Off" auf "Off" [\(S. 28\)](#page-27-2).

#### **Festsetzen der Laufrollen**

Wenn sich das Instrument an der gewünschten Position befindet, setzen Sie die Laufrollen in die dem Instrument beigefügten Laufrollenschalen.

#### **Nur den beigefügten AC-Adapter nutzen und auf**

#### **eine korrekte Spannung achten**

Verwenden Sie nur den dem Gerät beigefügten AC-Adapter. Achten Sie darauf, dass die verwendete Stromversorgung die gleiche Spannung besitzt wie der AC-Adapter. Die Benutzung von anderen Netzadaptern

mit ggf. unterschiedlicher Polarität oder Spannung kann sowohl das Gerät als auch den Netzadapter beschädigen bzw. zu Stromschlägen führen.

#### **Nur das beigefügte Netzkabel benutzen**

Verwenden Sie nur das dem Gerät beigefügte Netzkabel. Benutzen Sie das Netzkabel nicht mit anderen Geräten.

#### **Vorsicht bei Bewegen des Pianodeckels**

- Der Pianodeckel muss von einer erwachsenen Person geöffnet bzw.
- geschlossen werden. • Der Pianodeckel darf nicht zu weit geöffnet werden (nicht mehr als 30 Grad). Wenn Sie den Deckel zu weit öffnen, kann das Instrument beschädigt werden bzw. der Deckel herunterfallen. Achten Sie darauf, dass bei Öffnen des Pianodeckels keine Person im Weg steht.

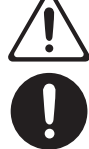

#### ⁄≬  **VORSICHT**

#### **Die Laufrollen sperren**

Wenn sich das Instrument bewegen könnte und dadurch eine gefährliche Situation entstehen kann (z.B. auf einer Bühne oder in einem Transporter), sperren Sie die Laufrollen.

#### **Hinweis für den Transport**

Wenn Sie das Instrument bewegen bzw. transportieren möchten, gehen Sie wie nachfolgend beschrieben vor. Das Instrument sollte mindestens von zwei Personen transportiert werden. Achten Sie darauf, dass das Instrument vorsichtig und waagerecht transportiert wird. Achten Sie darauf, dass dabei keine Verletzungen auftreten bzw. das Instrument nicht beschädigt wird.

- • Schließen Sie den Tastaturdeckel.
- • Klappen Sie die Notenablage ein.
- • Schließen Sie den Tastaturdeckel.
- • Schließen Sie die vordere Klappe [\(S. 6](#page-5-2))
- • Ziehen Sie die Schrauben fest, die das Instrument mit dem Ständer verbinden. Überprüfen Sie regelmäßig, ob sich die Schrauben eventuell gelockert haben.
- Ziehen Sie das Netzkabel ab.
- • Ziehen Sie alle zu externen Geräten führenden Kabel ab.

#### **Nicht die Finger bzw. Hände verletzen**

Wenn Sie eines der folgenden beweglichen Teile anfassen bzw. betätigen, achten Sie darauf, sich nicht die Finger bzw. Füße zu verletzen. Der Ständer sollte immer nur von einer erwachsenen Person aufgestellt bzw. zusammen geklappt werden.

- Pianodeckel ([S. 6\)](#page-5-1)
- • Notenständer [\(S. 6](#page-5-2))
- Tastaturdeckel [\(S. 7](#page-6-1))
- Deckelstütze ([S. 7\)](#page-6-2)  $\cdot$  Pedale ([S. 8](#page-7-4))
- 

## • Vordere Klappe [\(S. 6\)](#page-5-2)<br>
• Communication Contract Communication Contract Communication Contract Communication Communication Communication Communication Communication Communication Communication Communication Communication **Kleine Gegenstände außerhalb der Reichweite von**

#### **Kindern aufbewahren**

Bewahren Sie kleine Gegenstände immer außerhalb der Reichweite von Kindern auf, um Unfällen wie z.B. das Verschlucken kleiner Gegenstände vorzubeugen.

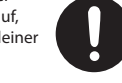

# **VORSICHT**

#### **Vorsicht bei Bewegen des Pianodeckels und des Tastaturdeckels**

- Achten Sie darauf, dass die Deckelstütze immer fest in der Arretierung steckt. Wenn Sie die Deckelstütze positionieren, halten Sie den Pianodeckel immer mit einer Hand fest.
- Achten Sie darauf, sich bei Öffnen bzw. Schließen des Tastaturdeckel nicht die Finger bzw. Handflächen zu verletzen. Kinder sollten das Instrument nur unter Aufsicht einer erwachsenen Person spielen bzw. bedienen.
- • Schließen Sie den Tastaturdeckel nur, wenn sich keine Gegenstände (z.B. Notenbücher) auf der Tastatur befinden.
- Schließen Sie den Pianodeckel und den Tastaturdeckel, bevor Sie das Instrument bewegen.

Español

Nederlands

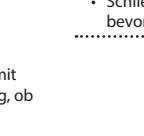

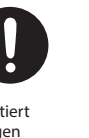

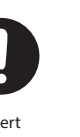

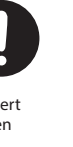

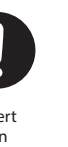

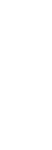

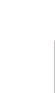

**37**

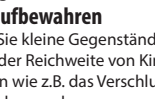

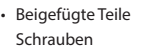

Schrauben

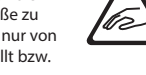

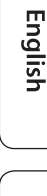

Italiano

#### <span id="page-37-1"></span><span id="page-37-0"></span>**Positionierung**

- • Achten Sie darauf, dass die Oberfläche des Instruments nicht direkt durch starke Lichtquellen (z.B. eine Piano-Leuchte oder Lichtstrahler) permanent an der gleichen Stelle angestrahlt wird. Dadurch kann die Oberfläche verfärben oder es können Verformungen auftreten. Solche Objekte können die Oberfläche verfärben oder andere schädliche Auswirkungen haben.
- • Legen Sie keine Gegenstände auf der Tastatur ab. Dadurch können Fehlfunktionen auftreten wie z.B. das unerwartete Erzeugen von Sounds

#### **Hinweise zur Pflege der Tastatur**

- • Schreiben Sie nichts auf die Oberfläche der Tasten und setzen Sie keine Markierungen auf dem Instrument. Achten Sie darauf, dass keine Tinte auf die Tastatur gerät, da diese sich danach nicht mehr entfernen lässt.
- • Befestigen Sie keine Aufkleber auf den Tasten. Die Rückstände der Aufkleber sind eventuell nicht entfernbar, und es können Verfärbungen an den Klebestelle auftreten.
- • Entfernen Sie hartnäckigen Schmutz mit einem milden Reinigungsmittel für Klaviaturen. Drücken Sie das Tuch zunächst nur leicht. Lässt sich der Schmutz damit nicht entfernen, drücken Sie etwas fester, aber achten Sie darauf, die Tasten nicht zu zerkratzen.

#### **Behandlung der Hochglanz-polierten Oberflächen**

- • Dieses Instrument besitzt eine sehr hochwertige hochglanz-polierte Oberfläche, die eine besondere Pflege benötigt. Beachten Sie daher die folgenden Hinweise.
	- Verwenden Sie für die normale Reinigung ein weiches Tuch oder einen Staubwedel. Üben Sie bei Wischen auf der Oberfläche keinen Druck aus, da ansonsten durch auch sehr kleine Partikel die Oberfläche zerkratzen kann.
	- Wenn die Oberfläche ihren Glanz verliert, wischen Sie diese mit einem weichen Tuch mit Poliermittel wieder blank.
	- Benutzen Sie keine Spülmittel und keine Reinigungsmittel, da ansonsten die glänzende Oberfläche beeinträchtigt werden kann. Es können ggf. auch Risse an der Oberfläche oder andere Schäden entstehen. Verwenden Sie keine Staubtücher, die ein chemisches Reinigungsmittel enthalten.
- • Hinweise zum Poliermittel
	- Verwenden Sie das Poliermittel wie in der Packungsbeilage angegeben.
	- • Verwenden Sie nur Poliermittel, das für Pianos mit hochglanzpolierte Oberfläche gedacht ist. Andere Poliermittel können die Oberfläche beschädigen. Befragen Sie zur Sicherheit Ihren Roland-Vertragspartner.
	- • Verwenden Sie das Poliermittel nur für die hochglanzpolierte Oberflächen. Drücken Sie beim Polieren das Tuch nicht zu fest auf die Oberfläche.
	- • Bewahren Sie das Poliermittel außerhalb der Reichweite von Kindern auf. Sollte ein Kind Poliermittel geschluckt haben, provozieren Sie sofort einen Erbrechvorgang. Suchen Sie umgehend einen Arzt auf.

#### **Reparaturen und Datensicherung**

• Wenn Sie das Gerät zu einer Reparatur einsenden, legen Sie eine detaillierte Fehlerbeschreibung bei. Obwohl Roland bei Reparaturen versucht, mit Anwender-Daten vorsichtig umzugehen, ist ein Datenerhalt bei Reparaturen oft nicht möglich. Roland übernimmt keine Haftung für alle Arten von Datenverlusten.

#### **Zusätzliche Hinweise**

- • Es ist möglich, dass durch eine Fehlfunktion, falsche Bedienung des Geräts usw. Daten verloren gehen. Sie sollten daher regelmäßig Sicherheitskopien Ihrer Daten anfertigen bzw. Notizen der Einstellungen vornehmen.
- • Roland übernimmt keine Haftung für alle Arten von Datenverlusten.
- • Drücken bzw. schlagen Sie nicht auf das Display.
- • Beachten Sie, dass die vom Instrument ausgehenden Spielgeräusche (z.B. durch das Anschlagen der Tastatur entstehende Vibrationen) auch über Wände, Boden und Decke in benachbarte Räume übertragen werden können. Stellen Sie sicher, nicht Ihre Nachbarn zu stören.
- • Achten Sie darauf, dass die Notenablage nicht beschädigt wird.
- Verwenden Sie keine Kabel mit eingebautem Widerstand.

#### **Hinweise zu externen Speichermedien**

- • Beachten Sie die folgenden Hinweise bzgl. eines externen Speichermediums. Lesen Sie zusätzlich die mit dem jeweiligen Speichermedium mitgelieferten Hinweise.
	- • Ziehen Sie das externe Speichermedium nicht ab, solange von diesem noch Daten gelesen bzw. auf diesen Daten geschrieben werden.
	- Um einer Beschädigung durch statische Elektrizität vorzubeugen, entladen Sie die statische Elektrizität durch Berühren eines metallischen Gegenstands, bevor Sie das externe Speichermedium berühren.

#### **Hinweis zur Radiofrequenz-Abstrahlung**

- • Die folgenden Vorgänge sind nicht legal: Auseinanderbauen oder technisches Verändern dieses Geräts
	- Entfernen des Zulassungs-Aufklebers an der Rückseite des Geräts.
	- Verwenden des Geräts in einem anderen Land als dem, in dem Sie es erworben haben

#### **Hinweise zu Copyrights und Warenzeichen**

- Das Aufzeichnen, Vertreiben, Verkaufen, Verleihen, Aufführen oder Senden von geschütztem Audio- und Videomaterial (vollständig oder in Ausschnitten) unterliegt den gesetzlichen Copyright-Bestimmungen und ist ohne Genehmigung des Copyright-Inhabers nicht gestattet.
- Verwenden Sie dieses Instrument nicht mit per Copyright geschützten Audiodaten, wenn Sie keine Genehmigung des Copyright-Inhabers besitzen. Roland übernimmt keine Haftung für Forderungen, die sich auf Grund der Verletzung der Copyright-Bestimmungen ergeben können.
- Das Copyright auf den Inhalt dieses Instruments (Sound-Wellenformen, Styledaten, Begleit-Patterns, Phrasen, Audio Loops, Bilddaten) liegt bei der Roland Corporation.
- Als Besitzer dieses Instruments sind Sie Lizenznehmer für die Nutzung der Inhalte dieses Instruments für Ihre eigene Arbeit (Ausnahme: Songdaten wie die Demo Songs); dazu gehören das Erstellen von Tracks, Aufführungen, Aufnahmen und das Veröffentlichen Ihrer Arbeiten.
- Es ist nicht gestattet, die o.g. Inhalte dieses Instruments in originaler oder veränderter Form kommerziell anzubieten (Beispiel: Veröffentlichen der Daten im Internet, Verbreiten über Datenträger wie DVDs).
- • Roland ist ein eingetragenes Warenzeichen bzw. Warenzeichen der Roland Corporation in den USA und/ oder anderen Ländern.
- • Alle anderen Firmennamen und Produktbezeichnungen sind eingetragene Warenzeichen bzw. Warenzeichen des Inhabers der jeweiligen Namensrechte.
- • Dieses Produkt verwendet eine eParts-integrierte Software-Plattform der eSOL Co.,Ltd. eParts ist ein Warenzeichen der eSOL Co., Ltd. in Japan.
- • Das **Bluetooth**® Markenzeichen und Logo sind eingetragene Warenzeichen der **Bluetooth** SIG, Inc. Roland ist ein Lizenznehmer dieser Markenzeichen und Logos.
- • Dieses Produkt verwendet den Quell-Code des μT-Kernel der T-License 2.0 mit Genehmigung des .<br>T-Engine-Forums (www.tron.org).
- Das von diesem Produkt verwendete "Chinese language font MORISAWA SONG GB2313BMP12" wurde von der Morisawa Corporation zur Verfügung gestellt, welche auch die Copyrights für die Font-Daten besitzt.
- Dieses Produkt verwendet eine "Open Source"-Software anderer Firmen.
	- Copyright © 2009-2018 Arm Limited. Alle Rechte vorbehalten.

COPYRIGHT(c) 2018 STMicroelectronics Alle Rechte vorbehalten.

lizensiert unter der Apache-Lizenz, Version 2.0 (die "Lizenz"). Sie erhalten eine Kopie der Lizenz auf der Internetseite http://www.apache.org/licenses/ LICENSE-2.0 Copyright © 2018 STMicroelectronics. Alle Rechte vorbehalten.

Diese Software-Komponente ist lizensiert durch ST über die BSD 3-Clause-Lizenz ("License"). Eine Kopie der Lizenz erhalten Sie unter

https://opensource.org/licenses/BSD-3-Clause

Dieses Produkt verwendet den Jansson Quellcode (http://www.digip.org/jansson/). Copyright © 2009-2016 Petri Lehtinen <petri@digip. org>. Veröffentlicht unter der MIT-Lizenz http:// opensource.org/licenses/mit-license.php